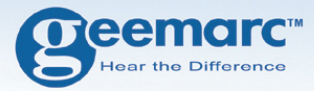

# **GSM Telefon mit Sprachverstärkung CL8350**

 $\mathbf{B}^\mathtt{eem}$ arc  $all3$  $01:3$ Menu Names  $M<sub>1</sub>$  $M<sub>3</sub>$  $\begin{array}{c}\n7 \\
7 \\
4_{64} \\
7_{60R_8} \\
8\n\end{array}\n\begin{array}{c}\n8 \\
5_{R1} \\
6_{W10} \\
9_{W12}\n\end{array}$ 

**Deutsch** 

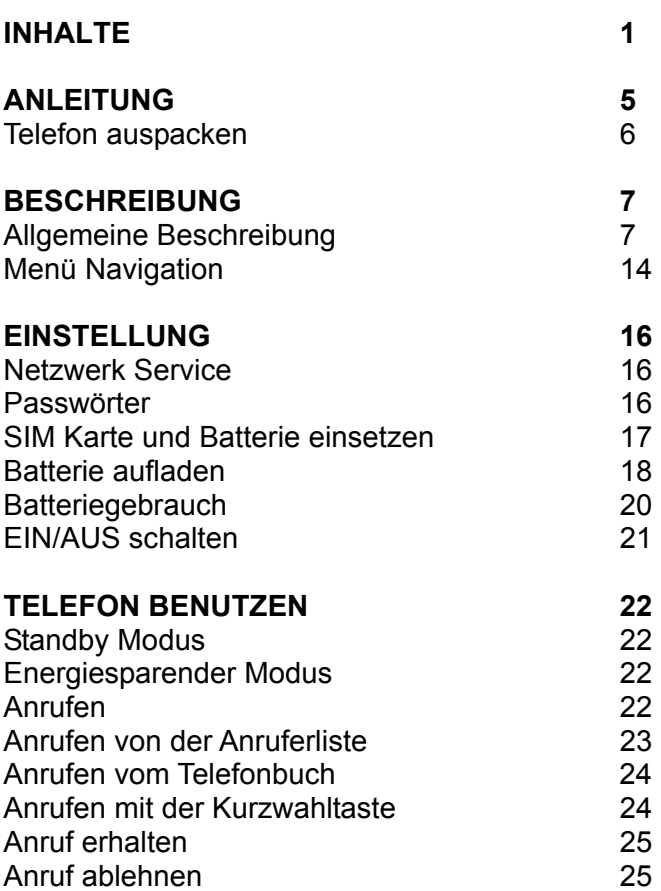

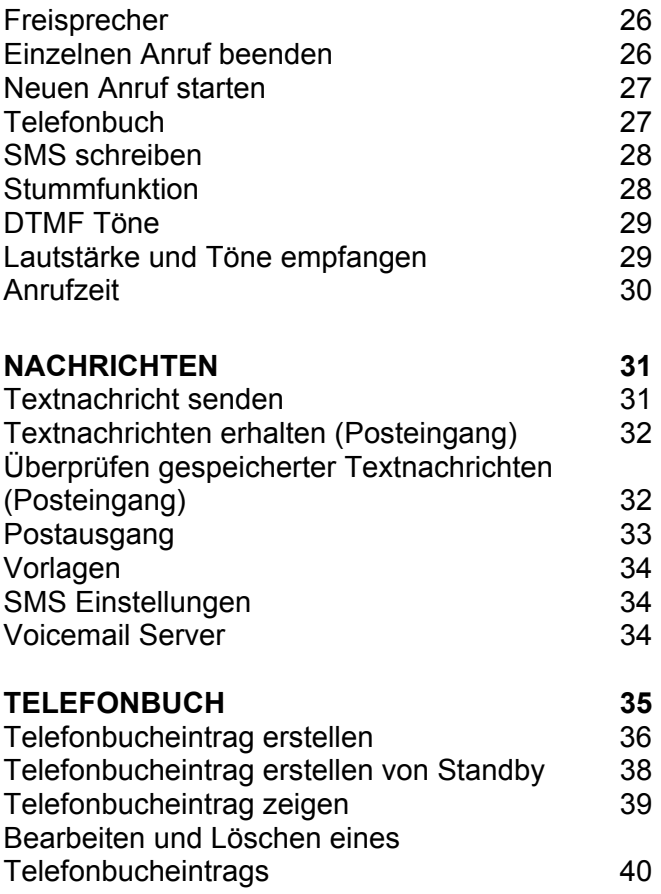

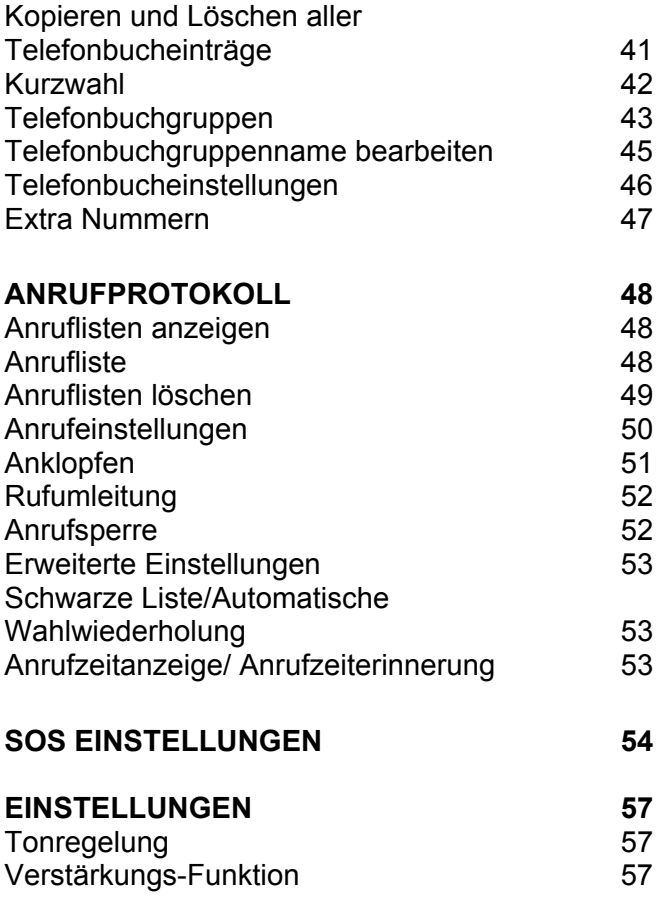

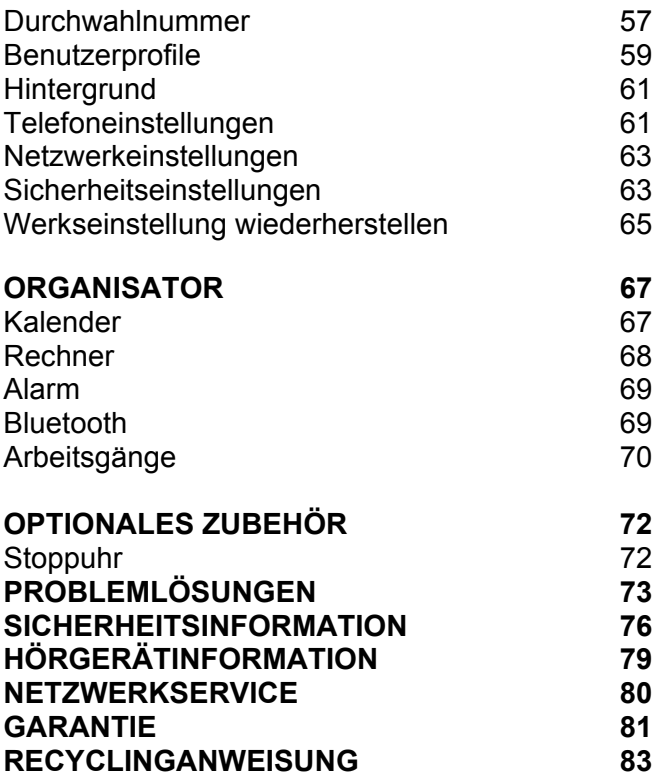

## **ANLEITUNG**

Herzlichen Glückwunsch zum Kauf Ihres Geemarc CL8350 Telefons. Dieses Telefon ist auch mit Hörgeräten kompatibel. Es bietet viele Funktionen wie einen Wecker, einen Kalender, SMS, ein Telefonbuch, Freisprecheinrichtung, automatische Tastensperre und Kurzwahltasten. Es hat eine Notfall-Funktion, bei dem fünf Zahlen als Notfallkontakte programmiert werden können und im Notfall können diese Kontakte mit dem Umlegen eines Schalters angerufen werden. Die Frontgröße auf dem Farb-LCD-Display ist groß und die Tasten auf der Tastatur sind leicht zu erkennen und zu benutzen. Dieses Mobiltelefon hat einen lauten Klingelton und Freisprecheinrichtung und eine starke Vibrationseinstellung. Alle diese Merkmale tragen dazu bei, dies zu einem sehr geeigneten Telefon für ältere Menschen, Schwerhörige oder Menschen mit Sehproblemen zu machen, und jedem der einfach in Kontakt bleiben will mit einem hohen Maß an Bequemlichkeit.

Es ist wichtig, daß Sie die nachstehenden Anweisungen lesen, um das Potential Ihres Geemarc-Telefons voll nutzen zu können. Bewahren Sie diese Bedienungsanleitung an einem sicheren Ort auf um später Nachschauen zu können.

Dieser Leitfaden erklärt, wie Sie das folgende Telefon benutzen können

#### **GSMCL8350**

# **ANLEITUNG**

### **Telefon auspacken**

Wenn Sie das Telefon auspacken, sollten Sie folgendes in der Schachtel vorfinden:

- 1 CL8350 Mobiltelefon
- 1 Desktop Ladegerät
- 1 Netzadapter
- 1 x Li-ion Akku
- 1 Benutzerhandbuch

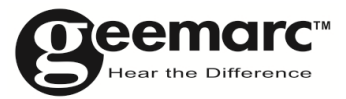

Für Produktbetreuung und Hilfe besuchen Sie unsere www.geemarc.com

kontakt@geemarc.com

### **Allgemeine Beschreibung**

**Handy Beschreibung (Vorderseite)** 

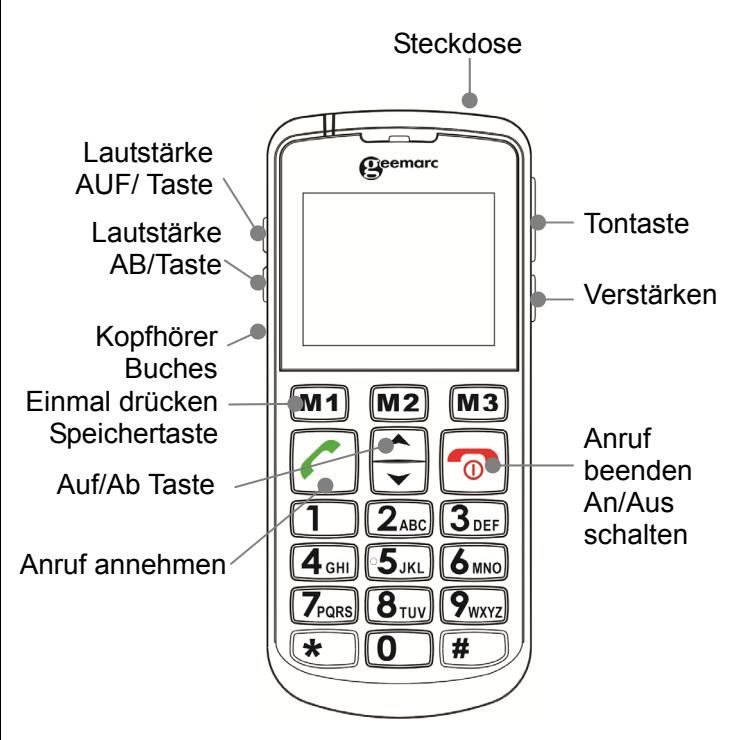

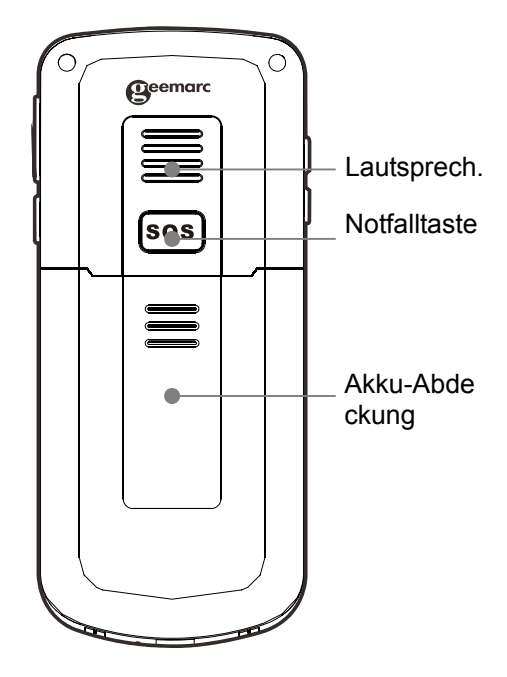

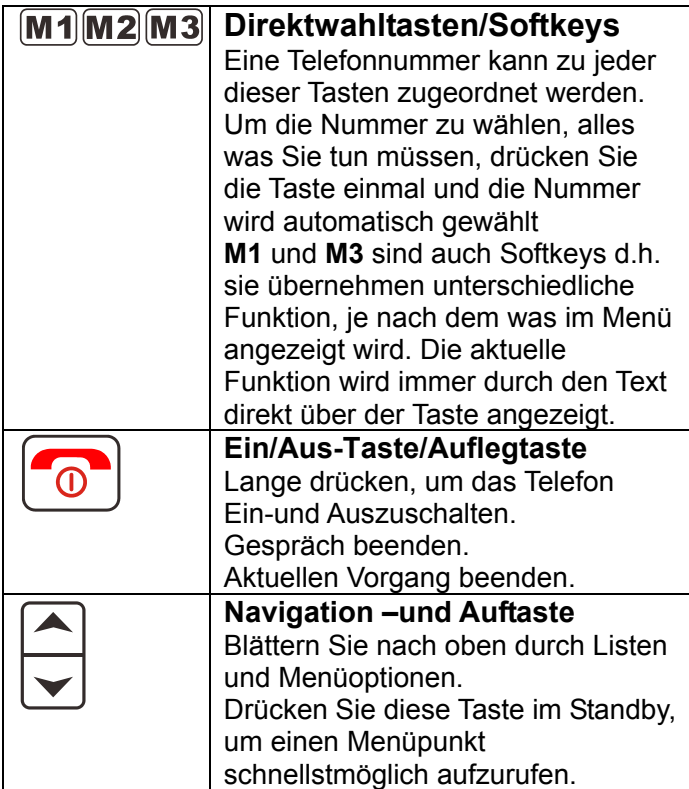

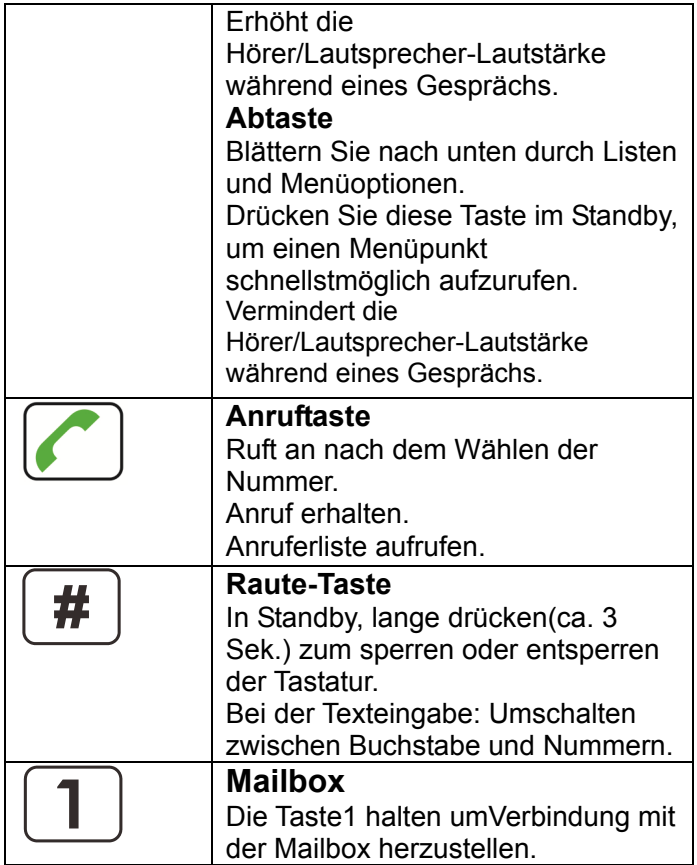

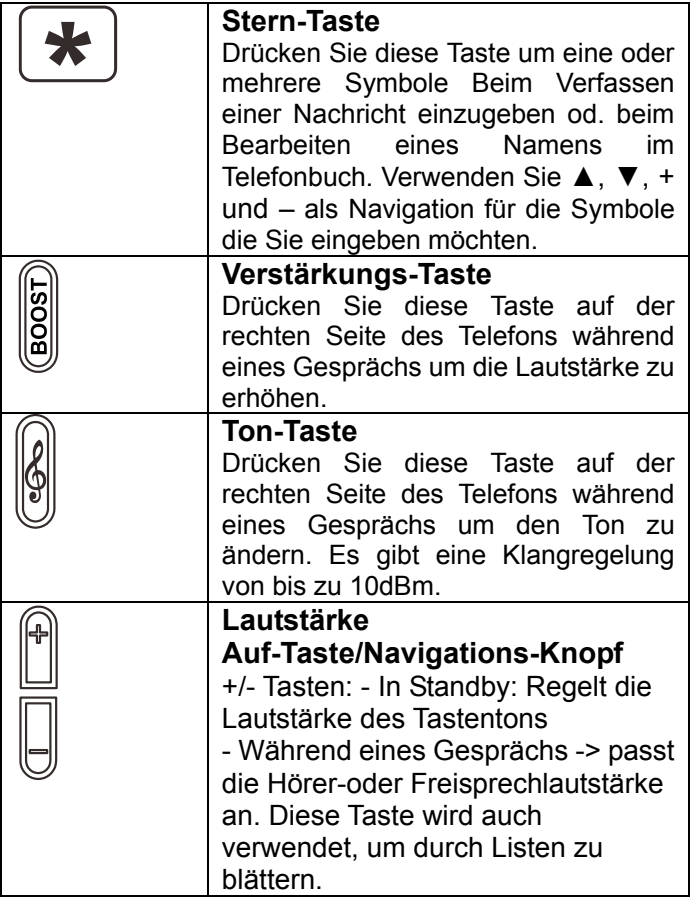

#### **LCD Bildschirmbeschreibung**

Der LCD-Bildschirm ist in drei Bereiche aufgeteilt: **Der Symbol Bereich**. Dieser befindet sich an der Oberseite des Bildschirms. Dies zeigt die verschiedenen System-Symbole, die Ihnen helfen das Telefon zu benutzen.

**Der Hauptbereich**. Dieser befindet sich quer über dem Zentrum des Bildschirms. Es zeigt folgendes:

- Gewählte Nummern
- Anrufer-ID Information
- **Telefonbuch**
- **Menüinformation**
- Im Standbymodus aktuelle Uhrzeit, Datum und Name des Dienstanbieters

**Der Softkey Bereich.** Dieser befindet sich an der Unterseite des Bildschirms.

#### **Symbol für die Signalstärke**

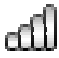

Dies zeigt immer an, wenn das Telefon eingeschaltet ist. Es zeigt die aktuelle Signalstärke an. Mehr Balken bedeuten mehr Signalstärke.

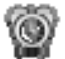

#### **Alarmsymbol**

Alarm ist aktiviert.

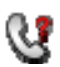

**Symbol für einen neuen Anruf**  Dies zeigt an, daß Sie einen oder mehrere Anrufe verpasst haben. Zusätzliche

Anrufe wurden in der Anrufliste aufgenommen.

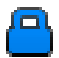

#### **Tastensperresymbol**

Zeigt an, dass die Tasten gesperrt sind.

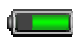

#### **Batteriestatussymbol**

Dies zeigt immer an, wenn das Telefon eingeschaltet ist. Es zeigt den Ladezustand des Akkus. Mehr Balken bedeuten mehr Akku-Leistung ist vorhanden.

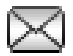

#### **Nachrichtensymbol**

Eine neue SMS (Textnachricht) ist eingegangen. Eine neue Servicenachricht ist eingegangen.

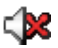

#### **Stummsymbol**

Stummschaltung ist an.

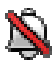

#### **Ruhesymbol**

Das Telefon ist im Ruhemodus. Es gibt keine Anrufmeldung.

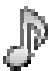

#### **Klingeltonsymbol**  Das Telefon ist im Klingeltonmodus. Die Anrufmeldung ist ein Klingelton.

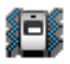

### **Vibrationssymbol**

Das Telefon ist im Vibrationsmodus. Die

Anrufmeldung ist eine Telefonvibration.

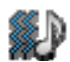

**Vibrieren gefolgt von Klingelsymbol**  Das Telefon vibriert gefolgt von Klingelmodus. Das Anrufsignal startet mit Telefonvibration gefolgt von einem Klingelton.

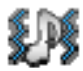

#### **Vibration- und Klingelsymbol**

Das Telfon ist im Vibrations- und Klingelmodus. Das Anrufsignal ist Telefonvibration mit Klingelton.

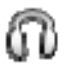

## **Kopfhörersymbol**

Der Kopfhörer ist eingesteckt.

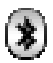

#### **Bluetoothsymbol**

Bluetooth ist aktiviert. Bluetooth ist angeschlossen.

### **Menü Navigation**

**M1** und **M3** sind Softkeys d.h. sie übernehmen Funktionen abhängig von der Anzeige auf dem LCD. Die aktuelle Funktion wird immer durch den Text über der Taste angezeigt.

Der **MENÜ** Softkey wird verwendet, um das Menü zu aktivieren. Der **ZURÜCK** Softkey wird verwendet, um eine Ebene zurück im Menü-System zu gehen.

Drücken Sie **ouden** um das Menü zu deaktivieren und um in den Standbymodus zurückzukehren.

Die ▲ und ▼ Tasten werden verwendet, um durch das Menü zu scrollen.

Der **OK** Softkey wird verwendet um zu bestätigen/eine Aktion aufzurufen oder auf dem Bildschirm eine Auswahl auszuführen.

Normalerweise haben die Untermenüs und die Optionen die Kurzwahlnummern. Geben Sie die Kurzwahlnummer des Untermenüs in die Liste ein, und die entsprechende Option wird angezeigt.

Die **+**und **–** Tasten auf der linken Seite des Telefons werden auch verwendet, um durch die Optionen des Menüs zu blättern.

### **Netzwerk Service**

Zur Nutzung dieses Mobiltelefons müssen Sie sich den Service eines Dienstanbieters anschließen. Unterschiedliche Dienstanbieter bieten verschiedene Funktionen an (bei einer Vielzahl von Gebühren). Dies kann Auswirkungen auf die Funktionen haben, die dieses Mobiltelefon Ihnen zur Verfügung stellt.

### **Passwörter**

Dieses Mobiltelefon ermöglicht Ihnen, Passwörter einzugeben um das Telefon vor unberechtigter Nutzung zu schützen.

Der PIN und PIN2 Code wird wahrscheinlich mit der SIM-Karte geliefert. Der Pin-Code hilft vor unberechtigter Nutzung der SIM-Karte. Der PIN2-Code ist erforderlich, um auf bestimmte Dienste zuzugreifen.

Der PUK und PUK2 Code wird wahrscheinlich mit der SIM-Karte geliefert. Wenn Sie den PIN-Code dreimal in Folge falsch eingeben, wird der PUK verlangt. Wenn die Codes nicht mitgeliefert wurden, dann wenden Sie sich an Ihren Dienstanbieter.

### **SIM Karte und Batterie einsetzen**

Der Akku wird mit Ihrem Handy geliefert. Legen Sie den Akku und eine gültige SIM-Karte ein, bevor Sie das Telefon benutzen.

Schalten Sie immer das Telefon aus und trennen Sie das Ladegerät vor dem Entfernen/Einlegen des Akkus oder der SIM-Karte. Vorsicht beim Umgang mit der SIM-Karte. Die SIM-Karte und die Kontakte können durch Kratzer oder Biegen leicht beschädigt werden.

Um die Batteriefachabdeckung zu entfernen, drücken und schieben Sie die Abdeckung komplett herunter.

Entfernen Sie den Akku (wenn der Akku schon eingelegt wurde)

Schieben Sie die SIM-Karte mit den goldfarbenen Kontakten nach unten, in den SIM-Kartenhalter.

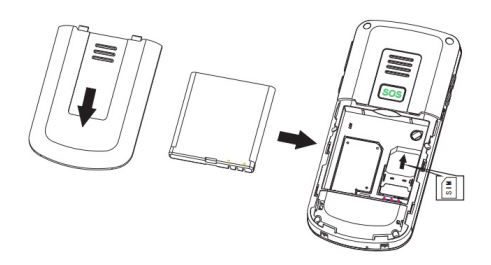

Beachten Sie die Akku-Kontakte (die goldfarbenen Kontakte müssen nach oben links zeigen) und dann den Akku einlegen.

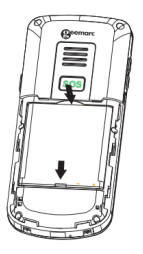

Schieben Sie die Rückseite zurück auf ihren Platz.

### **Batterie aufladen**

#### **Aufladen über Ladeeinheit**

Stecken Sie das Lädegerät in eine Steckdose.

Verbinden Sie das Kabel des Ladegeräts in die Buchse auf der Rückseite des Ladegeräts.

Legen Sie das Handy auf die Ladestation. Die Akkuanzeige auf dem LCD wird sich füllen und leeren während des Ladevorgangs.

Wenn der Akku vollständig aufgeladen ist, verharrt die Anzeige auf voll und es hört auf zu Flackern.

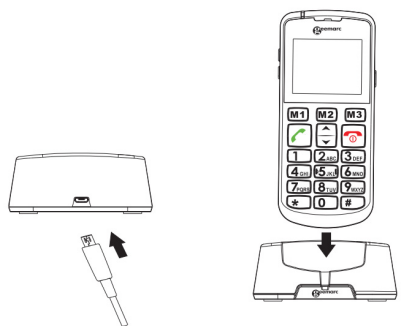

**Hinweis:** Bitte nur Akkus und Ladegeräte verwenden, die zusammen mit dem Telefon geliefert wurden. Die Garantie wird ungültig, falls ein unzulässiges Kabel verwendet wird. Batterikontakte bitte sauber und schmutzfrei halten. Versuchen Sie, ein Herausnehmen des Akkus zu vermeiden, da dies zu einem Akkukurzschluss führen kann.

Falls der Akku leer ist und aufgeladen wird, kann es einige Sekunden dauern, bevor die Ladeanzeige erscheint und Anrufe getätigt werden können (wenn das Telefon während des Ladevorgangs benutzt wird).

#### **Bevor das Handy benutzt werden kann, muss der Akku für mindestens 4 Stunden aufgeladen werden.**

Nach dem Einlegen der SIM Karte und dem Aufladen des Akkus, sucht das Handy nach registrierten und anderen verfügbaren Netzwerken. Sobald eine Verbindung hergestellt wurde, wird der Name des Netzwerkanbieters in der Mitte des LCD angezeigt.

**Hinweis:** Wenn **'Nur Notruf'** am LCD angezeigt wird, befinden Sie sich außerhalb der Reichweite des Netzdienstes. Sie können jedoch noch Notrufe tätigen, entsprechend der Signalstärke.

### **Batteriegebrauch**

Das Symbol wird kontinuierlich an der oberen rechten Ecke des LCD-Bildschirms angezeigt. Das Symbol zeigt die Höhe der Batterieleistung an. Je mehr Balken angezeigt werden, desto mehr Akkuleistung steht zur Verfügung.

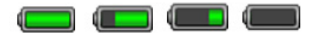

Wenn die Akkuladung schwach ist, wird ein Warnhinweis angezeigt **'Akku aufladen'**. Die Hintergrundbeleuchtung und bestimmte andere Funktionen funktionieren vielleicht nicht mehr. Wenn der Akku zu schwach ist für das Telefon, wird das Handy automatisch ausgeschaltet.

Sprech- und Standby-Zeiten können sich ändern. Ersetzen Sie den Akku, wenn die Akkukraft zusehends schwächer wird.

### **Ein/Aus schalten**

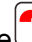

Drücken Sie<sup>(O)</sup> für 3 Sekunden oder länger um das

Telefon einzuschalten.

**WILLKOMMEN** wird an dem LCD angezeigt

(abhängig von den Einstellungen).

Ist keine SIM-Karte eingelegt, **EINGESCHRÄNKTER SERVICE** wird angezeigt. Nur Notrufe können getätigt werden, bis die SIM-Karte eingelegt wurde.

Drücken Sie wieder **für 3 Sekunden um das** Telefon auszuschalten. **AUF WIEDERSEHEN**  erscheint und das Display verschwindet (abhängig von den Einstellungen).

### **Standby Modus**

Wenn das Telefon betriebsbereit ist und Sie haben noch keine Zeichen eingegeben, ist das Telefon im Standby-Modus. Sie können das Telefon jeden Moment in den Standby-Modus versetzen durch

drücken von  $\boxed{\odot}$ 

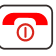

### **Energiesparender Modus**

Ihr Telefon hat einen Energiesparmodus, um Akkuleistung im Standby-Modus zu sparen wenn keine Taste gedrückt wird. Das Display schaltet sich aus. Drücken Sie eine beliebige Taste um den Energiesparmodus zu reaktivieren.

### **Anrufen**

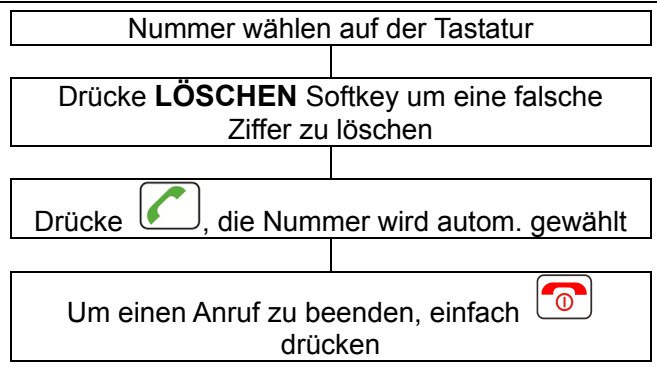

Um einen internationalen Anruf zu tätigen müssen Sie ein .+ " vor die Landesvorwahl setzen, welches Sie durch zweimaliges drücken von "**\***" erhalten. Einige ausländische Telefonnetze haben Nebenstellen, die nicht als Durchwahl gewählt werden können, sondern müssen über die Tastatur eingegeben werden. Um dies direkt zu wählen, drücken Sie die "\*" Taste schnell drei mal in Folge nach der Telefonnummer. Das "p" Zeichen erscheint, und dann können Sie die Einwahl-Erweiterung eingeben.

### **Anrufen von der Anruferliste**

Sie können gewählte, empfangene oder verpasste Nummern in der Anruferliste vorfinden.

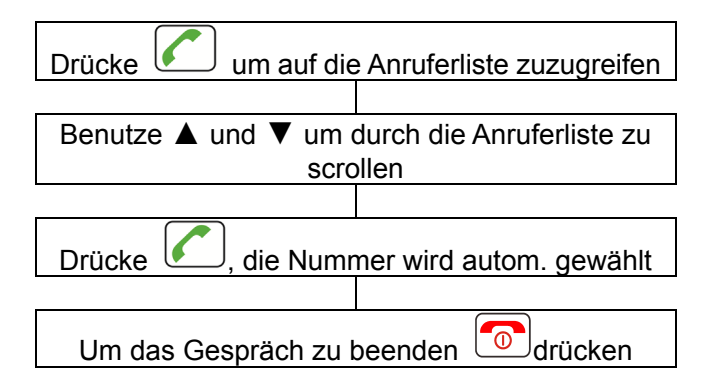

### **Anrufen vom Telefonbuch**

Wenn sie Nummern im Telefonbuch gespeichert haben, können Sie Nummern wählen mit Hilfe des Telefonbuchs.

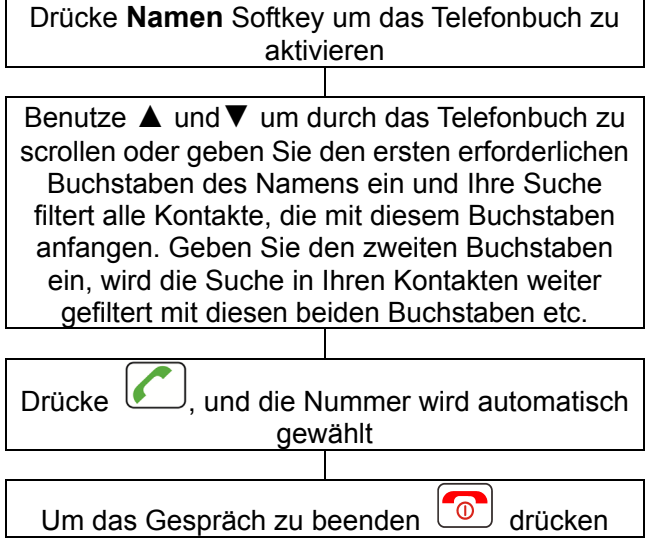

### **Anrufen mit der Kurzwahltaste**

Wenn Sie Nummern auf den Kurzwahltasten gespeichert haben, lang drücken entweder **M1**, **M2**  oder **M3** (abhängig welche Sie wählen wollen)

für 3 Sekunden. Die gewünschte Telefonnummer wird automatisch gewählt.

### **Anrufen erhalten**

Bei einem eingehenden Anruf wird das Telefon klingeln und/oder vibrieren. Die Rufnummer des Anrufers wird angezeigt. Ist die Nummer des Anrufers im Telefonbuch gespeichert, wird der zugehörige Name angezeigt.

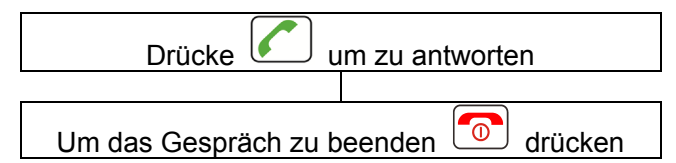

Eine Alternative zum Antworten ist drücke **Antworten** um zu antworten.

### **Anruf ablehnen**

Bei einem eingehenden Anruf wird das Telefon klingeln. Die Rufnummer des Anrufers wird angezeigt. Ist die Nummer des Anrufers im Telefonbuch gespeichert, wird der zugehörige Name angezeigt.

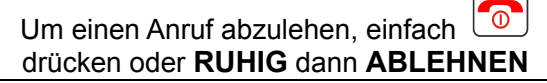

**Hinweis:** Ist der Kopfhörer angeschlossen, können sie

den Anruf mit dem Kopfhörer empfangen. Wenn die automatische Anrufbeantwortung eingeschaltet ist, und der Kopfhörer ist angeschlossen, wird der Anruf automatisch nach 2 Sekunden beantwortet.

### **Freisprecher**

Sie können die Freisprecheinrichtung, welches sich im Telefon befindet, während eines Gesprächs einschalten. In diesem Modus müssen Sie nicht das Handy in der Hand halten. Sie hören Ihren Gesprächspartner durch den Lautsprecher und das Mikrofon nimmt Ihre Stimme auf.

Währen des Gesprächs, drücke **H-FREI** Softkey

 Um den Freisprecher abzuschalten, drücke **H-HALTEN** Softkey

### **Einzelnen Anruf beenden**

Falls erforderlich, können Sie das Gespräch beenden.

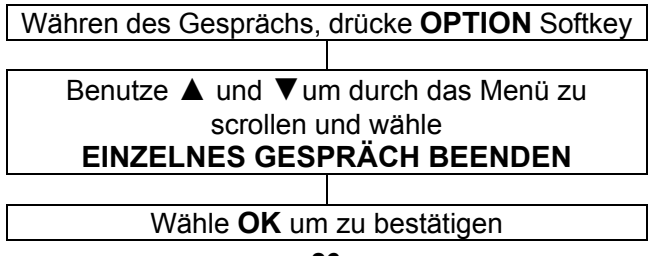

### **Neuen Anruf starten**

Sie können ein zweites Gespräch tätigen, während Ihr erstes Gespräch auf halten gelegt wurde (wenn Ihr Serviceanbieter dies erlaubt)

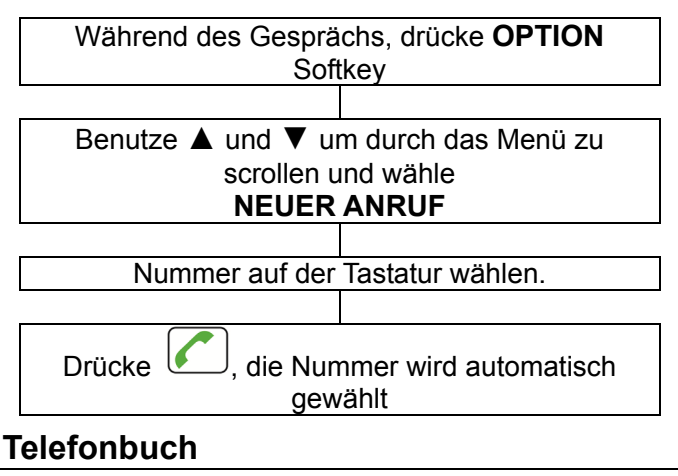

Sie können das Telefonbuch während eines Gesprächs durchsuchen.

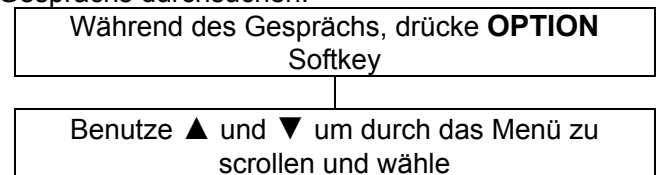

### **TELEFONBUCH**

 Verwenden Sie das Telefonbuch indem das Kapitel Telefonbuch beschrieben ist

### **SMS schreiben**

Sie können schreiben/bearbeiten eine SMS während eines Gesprächs.

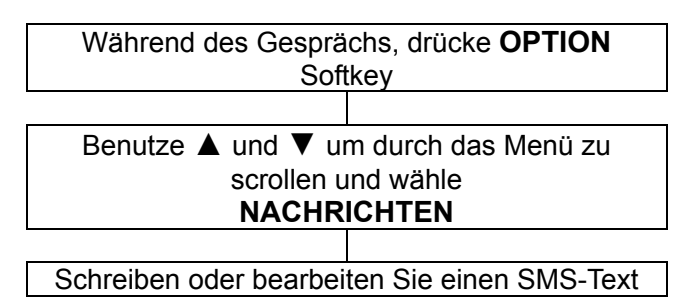

### **Stummfunktion**

Wenn Sie möchten, können Sie privat mit jemandem im Raum sprechen ohne das der Anrufer mithören kann. Sie werden immer in der Lage sein den Anrufer zu hören aber er kann Sie nicht hören während der **Stummfunktion** 

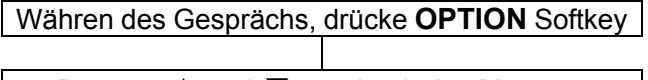

Benutze ▲ und ▼ um durch das Menü zu

scrollen und wähle **STUMM.** Dies kann einoder ausgeschaltet werden

Wähle entweder **AN** oder **AUS** Softkey um stumm zu aktivieren/deaktivieren

**DTMF Töne** 

Während des Gesprächs, drücke **OPTION Softkey** 

Benutze ▲ und ▼ um durch das Menü zu scrollen und wähle **DTMF** 

Wähle entweder **An** oder **Aus** Softkey um DTMF Töne zu aktivieren/deaktivieren

### **Lautstärke und Töne empfangen**

Während eines Gesprächs, kann mit den Tasten zur Linken oder mit den auf und ab Navigationstasten die Hörerlautstärke angepasst werden. Alternativ, drücke die **Verstärkung** Taste um Verstärkung anzuheben oder abzusenken. Es gibt drei Toneinstellungen: Sopran/Bass/Alt. Basis ist die Standardeinstellung. Sie können zwischen den

Einstellungen wählen indem Sie die **TON** Taste auf der rechten Seite des Telefons benutzen.

### **Anrufzeit**

Ihr Handy zählt automatisch die Dauer jedes externen Anrufes. Die Zeit wird während des Gesprächs und für ein paar Sekunden nach Beendigung des Gesprächs angezeigt.

### **Textnachricht senden**

Eine Textnachricht mit diesem Telefon kann bis zu 160 Zeichen umfassen, inclusive Freizeichen.

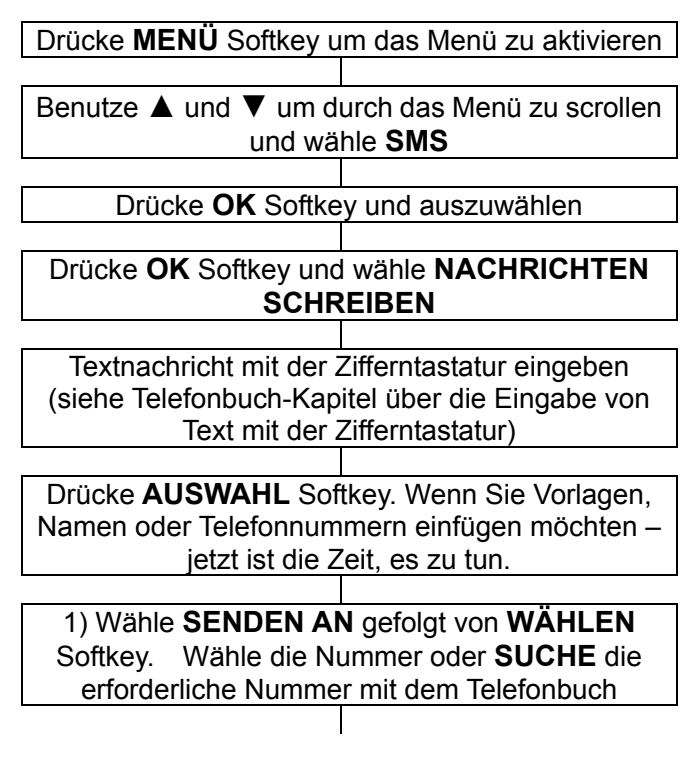

2) Wähle **SPEICHERN auf Entwürfe** gefolgt von **Wählen** Softkey. Wähle die Nummer oder **SUCHE** die erforderliche Nummer mit dem Telefonbuch. Der Text wird im **POSTAUSGANG**  gespeichert

Während Sie Ihre Nachricht schreiben, können Sie die # Taste drücken um die Eingabemethode zu wechseln.

### **Textnachricht erhalten (Posteingang)**

Beim Empfang eines Textes, wird ein Klingelton zu hören sein (siehe Profile-Kapitel wie ein Rufton eingestellt wird). **NEUE NACHRICHTEN NICHT GELESEN** wird auf dem LCD angezeigt werden.

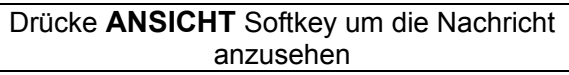

### **Überprüfen gespeicherter**

**Textnachrichten (Posteingang)** 

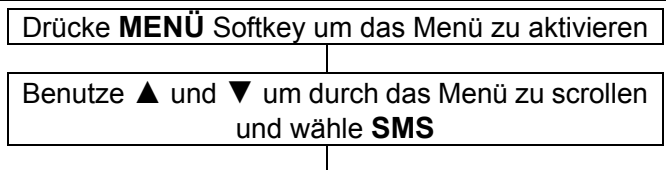

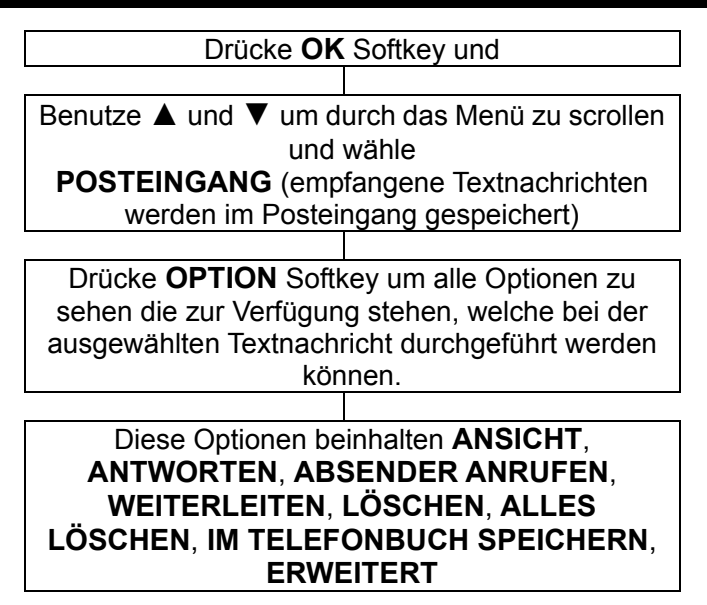

### **Postausgang**

Sie können die Nachrichten überprüfen, welche im Postausgang gespeichert sind. Diese sind vielleicht gesendete oder nicht gesendete. Verfügbare Optionen sind Ansicht, Normals senden, Bearbeiten, Löschen Alles Löschen, Erweitert.

### **SMS-Vorlagen**

Sie können einige allgemeine Vorlagen einstellen, für den einfachen Gebrauch. Sie können neue Vorlagen erstellen oder bearbeiten oder vorhandene löschen.

### **SMS Einstellungen**

**SIM Karte:** Sie haben die Möglichkeit zum Einstellen der Gültigkeitsdauer, Nachrichtentyp, Sendebericht, Wiedergabeweg und der Voicemail-Server-Nummer.

#### **Speicherstatus Gesendete SMS speichern Bevorzugter Speicherort**

### **Voicemail Server**

Alle Voicemails die Sie erhalten haben, werden im Netzwerk gespeichert. Sie müssen die Mailboxnummer wählen um Ihre Voicemailnachricht abzurufen. Sie können zur Voicemail-Mailbox-Nummer gelangen über diese Voicmail-Server-Option. Sie können auf Ihren Voicemail-Server zugreifen indem Sie die Taste drücken und halten für Sekunden.

## **TELEFONBUCH**

Telefonnummern und Namen können im Telefonbuch gespeichert werden. Dies ist sowohl auf der SIM-Karte als auch im Telefonspeicher möglich. Speichern Sie die Kontakte im Telefon, können Sie weitere Details wie die Nummer zu Hause, Büronummer, Klingelton des Anrufers abspeichern. Das Telefonbuch erlaubt Ihnen häufig verwendete Nummern zu speichern, so dass Sie leicht einen Anruf tätigen können ohne Eingabe oder Erinnerung der Telefonnummer. Sie können Nummern suchen und abrufen um einen Anruf zu tätigen, Nachrichten entwerfen oder benutzen Sie einen Eintrag als Notfallkontakt. Das Telefonbuch im Telefonspeicher kann 300 Einträge beinhalten. Wenn Sie einen neuen Eintrag hinzufügen wollen und der Speicher ist voll, wird eine Warnmeldung angezeigt. Sie müssen einen vorhandenen Eintrag löschen, um die neue Telefonummer hinzufügen zu können. Die gespeicherten Kontakte im SIM-Karten-Speicher sind sichtbar auf der **SIM** (Kapazität des SIM-Speichers hängt von der SIM-Karte ab). Der Vorteil auf der SIM zu speichern ist, daß Sie die Informationen auf ein anderes Telefon übertragen können (die Kapazität der SIM hängt von der SIM-Karte ab).
### **Telefonbucheintrag erstellen**

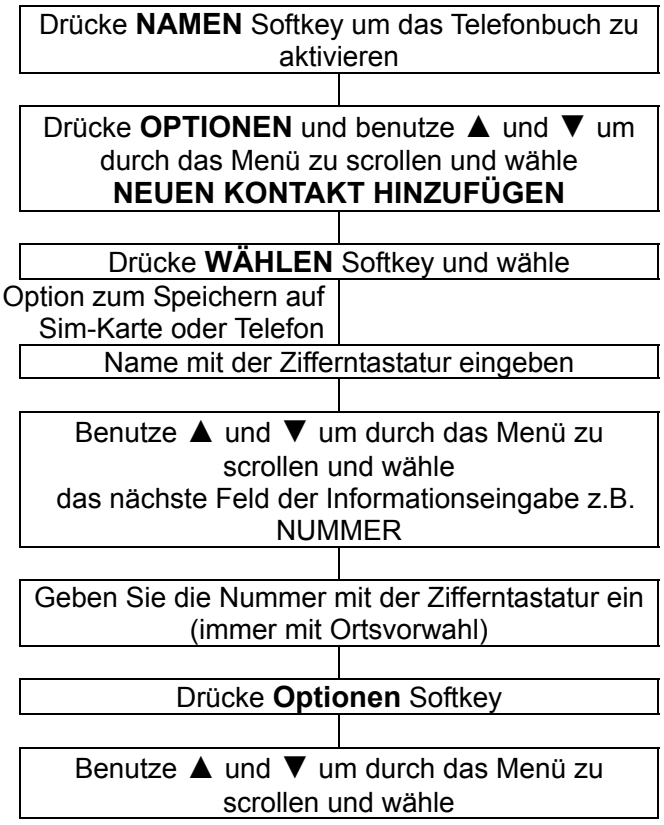

#### **Speichern** oder **Abbrechen**

Drücke **Wählen** Softkey um zu bestätigen

Wird der Kontakt auf dem Telefon gespeichert, fahren Sie im Menü fort bis alle relevanten Informationen eingegeben wurden wie Nummer zu Hause, Büronummer und Klingelton des Anrufers. Auf der Zifferntastatur sind auch Zeichen abgebildet. Diese Zeichen werden zur Texteingabe verwendet für den Zweck eines Telefonbucheintrages oder einer Modifikation , SMS Text schreiben oder wenn Sie nach einem Kontakt im Telefonbuch suchen.

Drücken Sie die Taste entsprechend oft um den gewünschten Buchstaben zu bekommen z.B. um den Buchstaben J zu bekommen, drücken Sie die Taste 5 einmal, um den Buchstaben S zu bekommen, drücken Sie die Taste 7 viermal in schneller Folge.

Um zum nächsten Buchstaben zu gelangen, warten Sie ein paar Sekunden und der Cursor erscheint **|** nach dem letzten Buchstaben den Sie eingegeben haben. Sie können jetzt den nächsten Buchstaben eingeben. Um zwischen verschiedenen Eingabemodis zu wechseln z.B. Groß- und Kleinschreibung und Nummern, benutze die # Taste.

Drücke 0 um ein Leerzeichen einzufügen. Sie können Satzzeichen und Besonderheiten einfügen durch drücken von \*. Benutze ▲ und ▼ und **+** und **–** oder die Tasten **2/4/6/8** um durch die Liste zu scrollen und drücke **OK** um auszuwählen und einzufügen.

#### **Zeichentabelle**

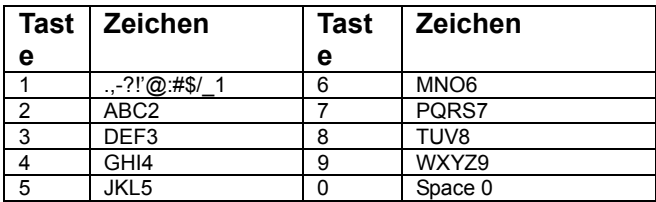

### **Telefonbucheintrag erstellen von Standby**

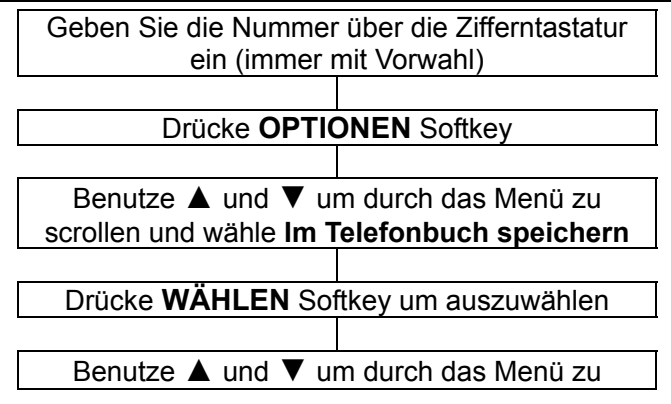

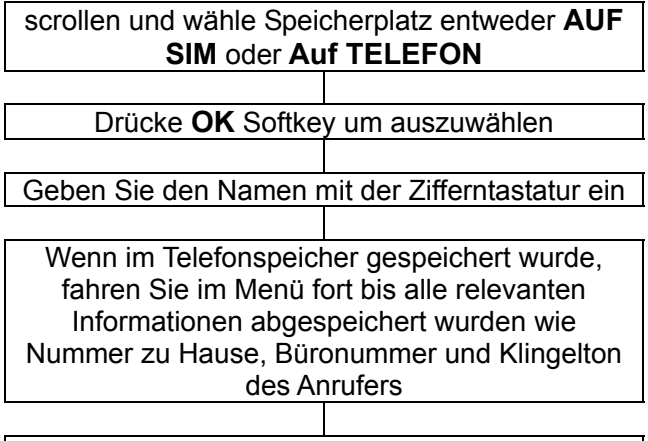

Drücke **OPTION** und wähle **SPEICHERN**

### **Telefonbucheintrag zeigen**

Diese Methode plaziert Sie in der Telefonbuchliste so nah wie möglich an Ihren Suchkriterien.

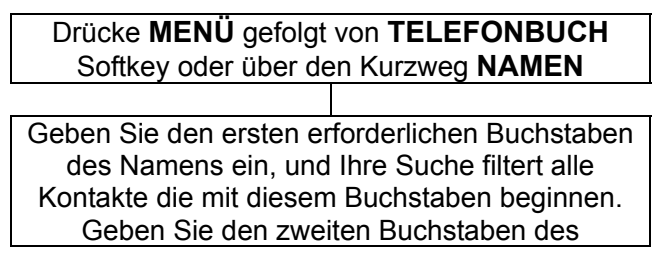

Kontaktes ein, wird Ihre Suche alle Kontakte beginnend mit diesen beiden Buchstaben filtern etc.

### **Bearbeiten und Löschen eines Telefonbucheintrages**

Drücke **MENÜ** gefolgt von **TELEFONBUCH** Softkey oder über den Kurzweg **NAMEN**

 Geben Sie den ersten erforderlichen Buchstaben des Namens ein, und Ihre Suche filtert alle Kontakte die mit diesem Buchstaben beginnen. Geben Sie den zweiten Buchstaben des Kontaktes ein, wird Ihre Suche alle Kontakte beginnend mit diesen beiden Buchstaben filtern etc.

Drücke **OPTIONEN** Softkey

Verfügbare Optionen die an den Kontaktdaten durchgeführt werden können sind folgende: **ANSICHT NEUEN KONTAKT SMS SENDEN** 

#### **BEARBEITEN LÖSCHEN** – Eintrag löschen **KOPIEREN** (SIM < --- > Telefon**) VERSCHIEBEN** (SIM < --- > Telefon) **Kurzwahl:** Kurzwahleinstellung für die Tasten 2 bis 9 **Zur Sperrliste hinzufügen:** Telefonnummer zur Blockliste hinzufügen **Anrufergruppen Telefonbucheinstellungen**

Optionen ausführen und dann bestätigen

### **Kopieren und Löschen aller Telefonbucheinträge**

Drücke **MENÜ** gefolgt von **TELEFONBUCH** Softkey oder über den Kurzweg **NAMEN** Drücke **OPTIONEN** Softkey und wähle Benutze ▲ und ▼und wähle **Telefonbucheinstellungen** und wähle entweder: **ALLE KONTAKTE LÖSCHEN** – löschen aller

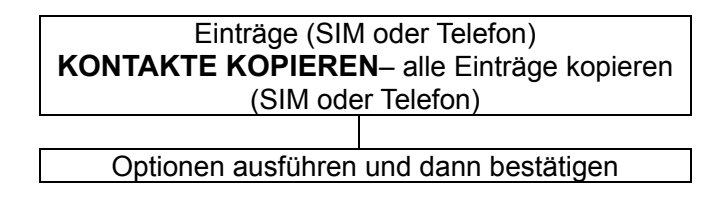

### **Kurzwahl**

Es gibt 8 weitere Kurzwahlnummern (Tasten 2-9 auf der Zifferntastatur).

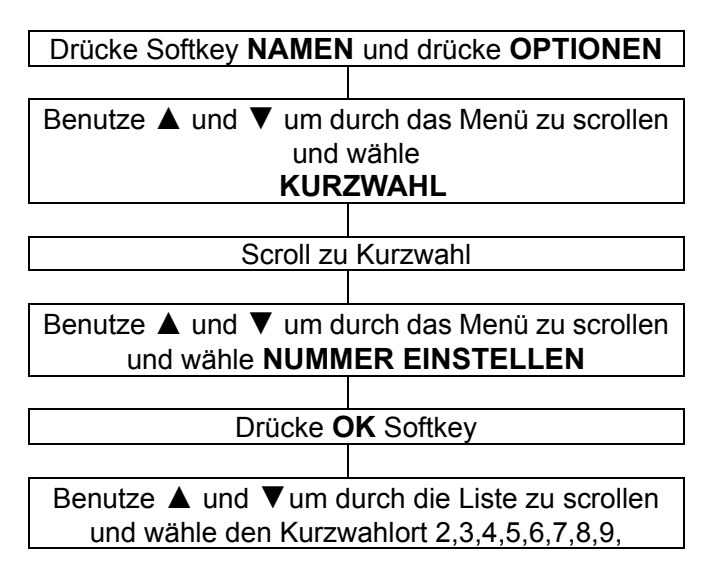

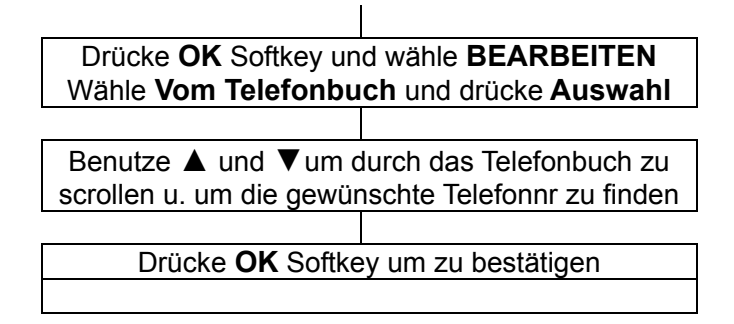

### **Telefonbuchgruppen**

Sie können Telefonbuchkontakte in Gruppen platzieren. Diesen Gruppen können verschiedene Klingeltöne zugeordnet werden.

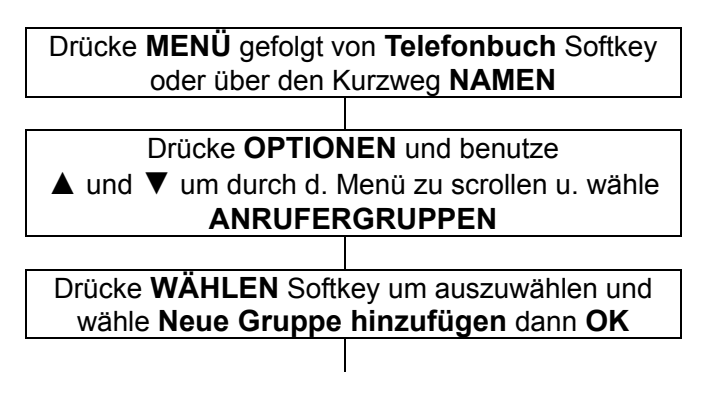

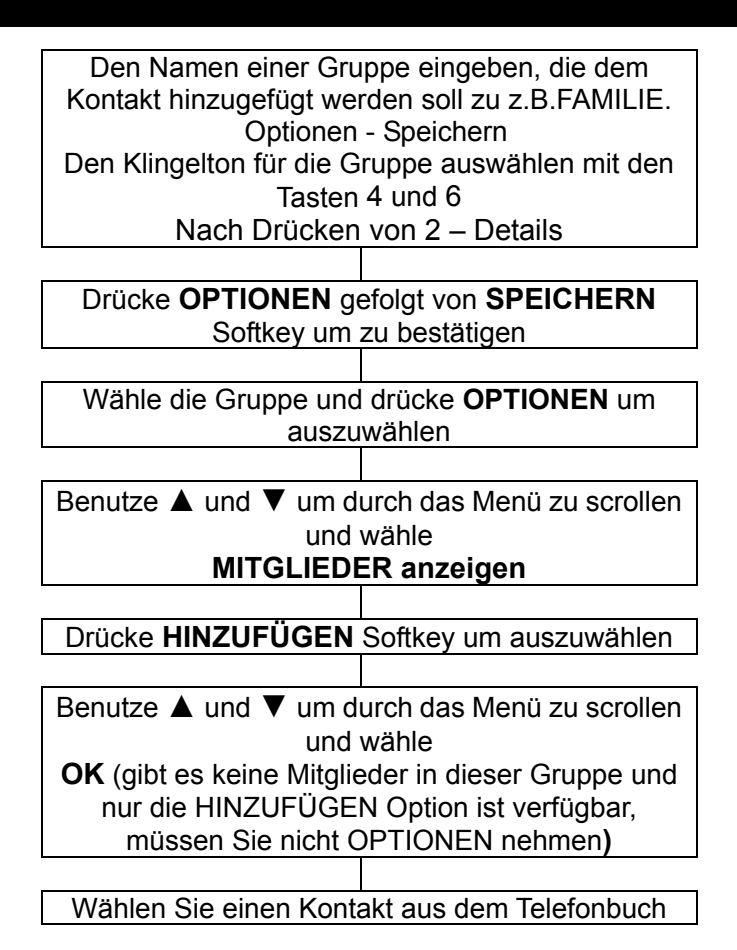

(**aus dem Telefonspeicher**) und fügen Sie es einer Gruppe zu

### **Telefonbuchgruppenname bearbeiten**

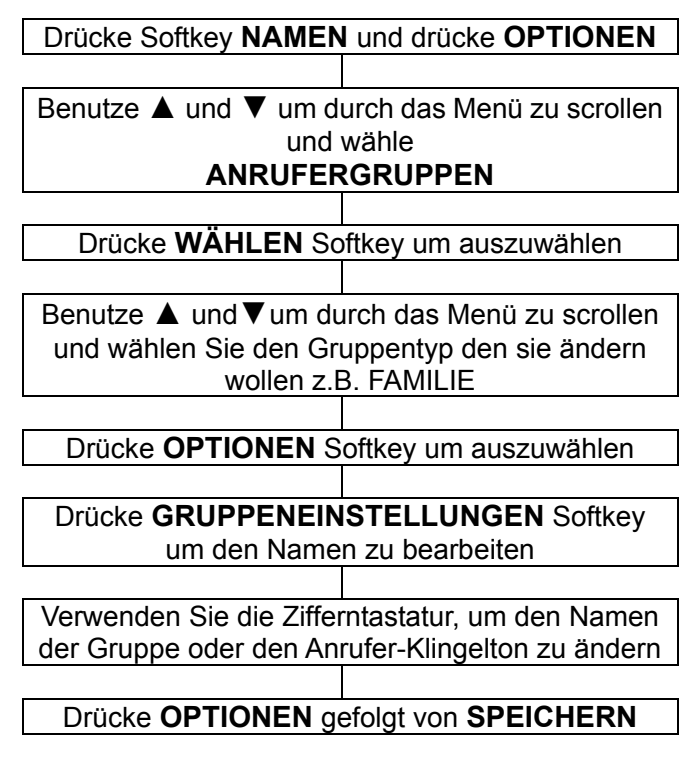

Softkey um zu bestätigen

### **Telefonbucheinstellungen**

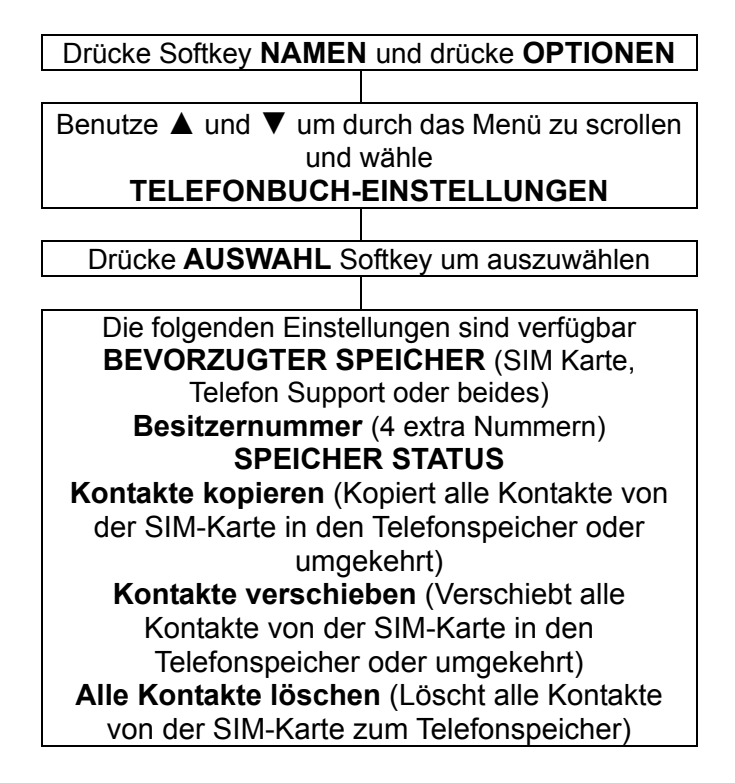

### **Extra Nummern**

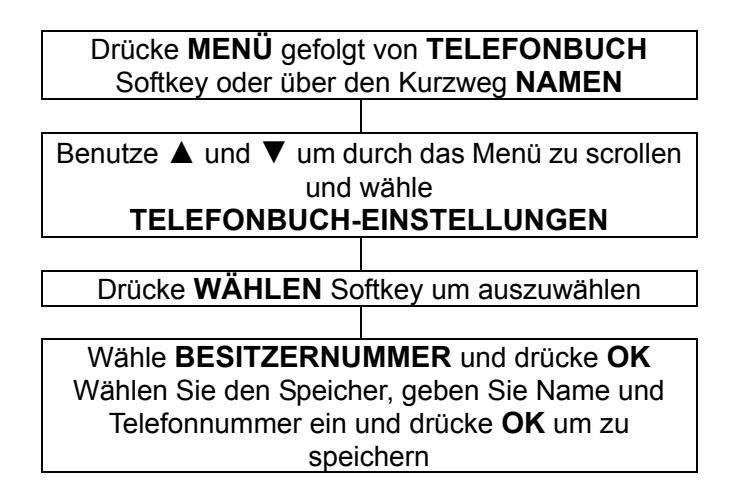

### **Anruflisten anzeigen**

Informationen über alle Anrufe die in diesem Telefon gespeichert wurden. Diese Anrufe beinhalten:

Verpasste Anrufe

Gewählte Anrufe

Empfangene Anrufe

Anruf löschen

Bis zu 20 Nummern kann jede Liste enthalten.

### **Anrufliste**

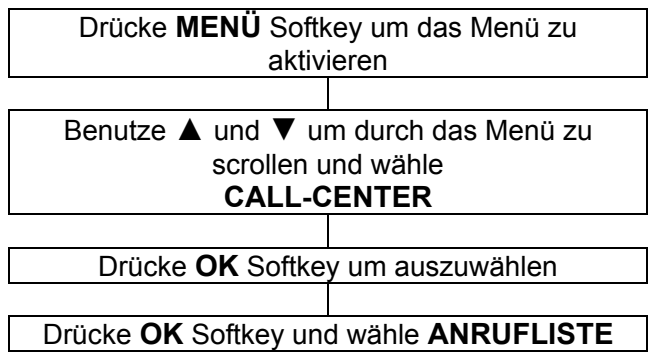

Benutze ▲ und ▼ um durch das Menü zu scrollen und wähle entweder **VERPASSTE ANRUFE** oder **GEWÄHLTE ANRUFE** oder **EMPFANGENE ANRUFE** oder **Anruflisten löschen**

Drücke **OK** Softkey um auszuwählen

Benutze ▲ und ▼um durch die Liste zu scrollen und um den Anruf auszuwählen

Drücke **Optionen** Softkey um auszuwählen und wähle die Funktionen **Ansicht, Anruf, Sende Textnachricht, Zur Sperrliste hinzufügen, Bearbeiten vor dem Anruf, Löschen**

 Informationen über den Anruf werden angezeigt z.B. Name, Nummer, Datum und Uhrzeit

### **Anruflisten löschen**

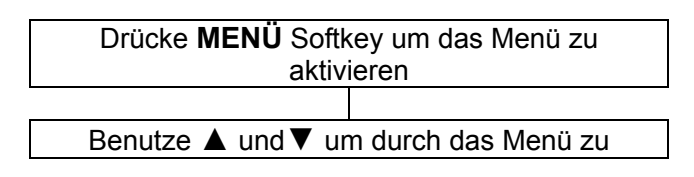

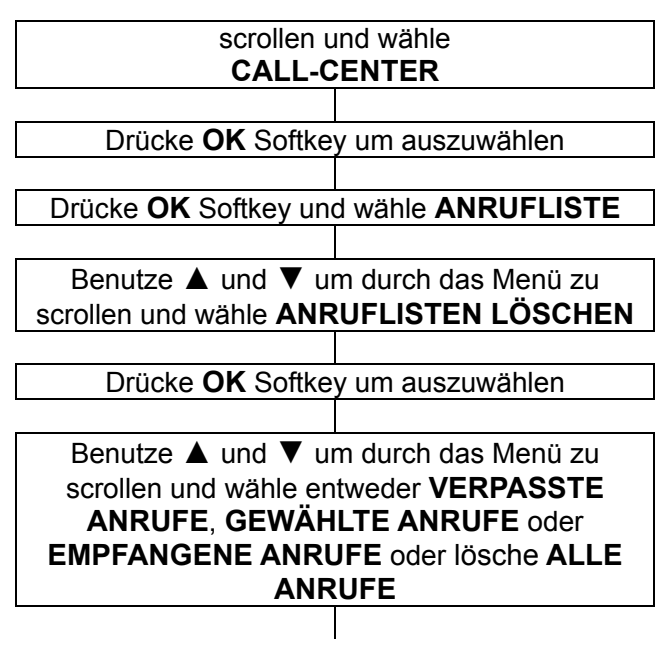

### **Anrufeinstellungen**

Es gibt eine Reihe von Anrufeinstellungen. Sie können auf die Anrufeinstellungen zugreifen wie unten angezeigt. Anschließend eine Beschreibung aller verfügbaren Anrufeinstellungen.

Drücke **MENÜ** Softkey um das Menü zu

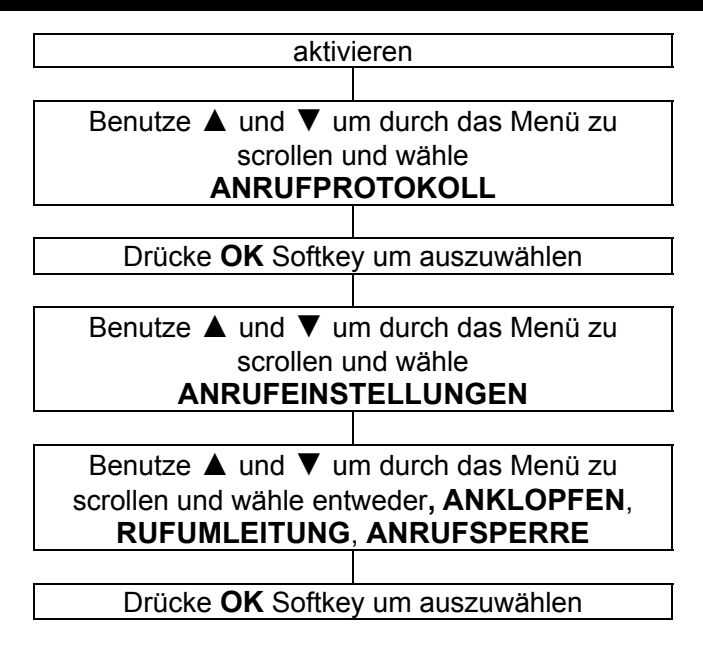

#### **Anklopfen**

Anklopfen kann aktiviert oder deaktiviert werden. Bitte überprüfen Sie, ob dieser Service von Ihrem Provider verfügbar ist. Sie können **STATUS ABFRAGEN**, um herauszufinden ob Ihr Provider diesen Service anbietet.

#### **Rufumleitung**

Eingehende Anrufe können an eine bestimmte Telefonnummer (Mailbox-Nummer in der Regel) umgeleitet werden. Es gibt 5 Möglichkeiten mit dieser Funktion:

- Alle Sprachanrufe umleiten: Rufumleitung unter allen Bedingungen.
- Umleiten, wenn nicht erreichbar: Rufumleitung, wenn Sie nicht kontaktiert werden können.
- Umleiten, wenn keine Antwort: Rufumleitung, wenn es keine Antwort gibt.
- Umleiten, wenn besetzt: Rufumleitung, wenn die Leitung besetzt ist.
- Umleiten aller Datenanrufe: Rufumleitung, wenn es Datenanrufe sind.
- Alle Umleitungen aufheben: Hebt alle Rufumleitungen auf.

#### **Anrufsperre**

Eingehende und ausgehende Anrufe zu und von Ihrem Telefon können begrenzt werden. Es gibt zwei Möglichkeiten mit dieser Funktion:

• Sperren aller abgehenden Anrufe 3 Optionen stehen zur Verfügung: Alle Sprachanrufe Internationale Sprachanrufe Internationale Sprachanrufe außer nach Hause

• Sperren aller ankommenden Anrufe

Sie können alle Sperren aufheben (Passwort ist dafür erforderlich). Standardpasswort ist 1122.

#### **Erweiterte Einstellungen**

- Schwarze Liste: Setzen Sie die Nummern die Sie nicht beantworten wollen in die schwarze Liste, Sie können bis zu 20 Nummern angeben.
- Automatische Wahlwiederholung: Wenn diese Einstellung aktiviert ist und Sie tätigen einen Anruf, aber Sie bekommen keine Verbindung weil die andere Leitung besetzt ist, wird Ihr Telefon automatisch die Nummer wiederwählen nach einer gewissen Zeit. Dies erfolgt, sofern Sie den Anruf nicht annulliert haben.
- Gesprächsdaueranzeige: Anzeigen der Gesprächsdauer.
- Gesprächszeit-Erinnerung: Sie können die Gesprächszeit genau einschätzen wenn Sie diese Anzeige aktivieren. Es gibt 3 Optionen, aus, ein Ton und Ton in regelmäßigen Abständen.

## **SOS EINSTELLUNGEN**

Sobald Sie die SOS-Taste auf der Rückseite des Telefons für 2-3 Sekunden gedrückt haben, wird sofort ein Alarm ausgelöst. Unterdessen wird das Telefon automatisch Anrufe tätigen zu den vorher festgelegten Notfallkontakten eine nach dem anderen. Hat das Telefon eine Verbindung, stoppt der Alarm, und das Gespräch kann beginnen.

Ist die Verbindung hergestellt, wird eine vorher festgelegte Sprachnachricht abgespielt: "Dies ist ein Notruf, bitte "0" drücken, um sicherzugehen." Wenn "0" gedrückt wird, kann ein Gespräch beginnen. Ansonsten wird nach 30 Sekunden die nächste Nummer in der Liste gewählt bis eine Person die Taste 0 gedrückt hat.

Wenn Ihr Helfer "0" gedrückt hat ist er sofort verbunden, und der Nummernablauf kann gewählt werden, nach dem Abheben . Drückt er ein weiters mal "1" oder "2", wird das Gespräch nach 30 Sekunden beendet. Nach dem Gespräch, werden Nachrichten zu vorher festgelegten Notfall-Kontakten gesendet eine nach dem anderen (Aussenden von Telefon-Positionskoordinaten).

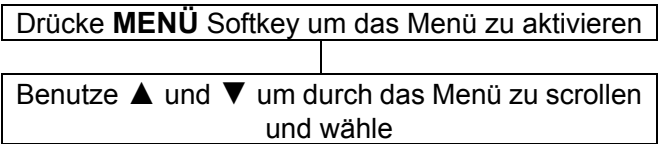

## **SOS EINSTELLUNGEN**

### **SOS EINSTELLUNGEN**

Drücke **OK** Softkey um auszuwählen

### **SOS Einstellungen**

#### **SOS Modus-Einstellungen**

Es gibt 3 Modus:

**5 Nummern einstellen**: Die SOS-Funktion benützt 5 SOS-Nummern um die unterschiedlichen Personen zu kontaktieren.

**Notrufzentrum einstellen**: Die SOS-Funktion benützt die Notrufzentrum-Nummer für die SOS-Funktion. **AUS**: Die SOS-Funktion ist deaktiviert.

#### **SOS-Nummern einstellen**

Maximal 5 Nummern können eingestellt werden. Drücke **BEARBEITEN** Funktionstaste und wähle **Vom Telefonbuch** um einen Kontakt auszuwählen anderenfalls wähle **Nummer bearbeiten** um direkt die Telefonnummer des Kontakts einzugeben.

#### **Notrufzentrum Nummer**

Geben Sie die Notrufzentrum-Nummer ein und drücke **OK** um zu bestätigen.

## **SOS EINSTELLUNGEN**

#### **Einstellung ausgehender Sprachnachricht**

Für die Notfallnachricht haben Sie die Möglichkeit auszuwählen zwischen der Nachricht auf dem Telefon oder Ihrer eigenen Sprachnachricht.

**Standard:** Wenn Sie das Menü **Select** wählen, ist die SOS-Nachricht des Telefons ausgewählt.

**Abspielen**: Abhören der ausgewählten Nachricht.

#### **Benutzer-Aufzeichnung**

Sie haben die Möglichkeit zur:

Wählen: Sie wählen die persönliche SOS-Nachricht.

Aufnehmen: Funktion zur Aufnahme einer

persönlichen SOS-Nachricht.

Wiedergabe: Funktion um die Nachricht abzuhören. Löschen: Funktion um die persönliche SOS-Nachricht zu löschen.

#### **SOS-Nachricht aufnehmen**

Sie haben die Möglichkeit, eine SOS-Nachricht von maximal 20 Sekunden aufzunehmen.

Taste drücken M2 um die Aufnahme zu starten.

Während der Aufnahme können Sie die Taste<sup>M2</sup> drücken um zu pausieren.

Drücken Sie wieder auf M1, können Sie die Aufnahme fortsetzen. M3 stoppt die Aufnahme und speichert die neue SOS-Nachricht.

## **Tonregelung**

Sie haben die Möglichkeit Ihr Telefon mit einer normalen Tonalität, mit mehr Niederfrequenz (mehr Bass) oder mehr Hochfrequenz (mehr Höhen) zu versehen.

### **Verstärkungsfunktion**

Sie haben die Möglichkeit eine automatische Verstärkungsfunktion während eines Gesprächs zu aktivieren oder zu deaktivieren.

### **Durchwahlnummer**

Telefonnummern aus dem Telefonbuch können auf eine der Kurzwahlstandorte (**M1, M2** und **M3**) gespeichert werden. Um eine Kurzwahl-Telefonnummer zu wählen, drücken Sie einfach die gewünschte Speichertaste.

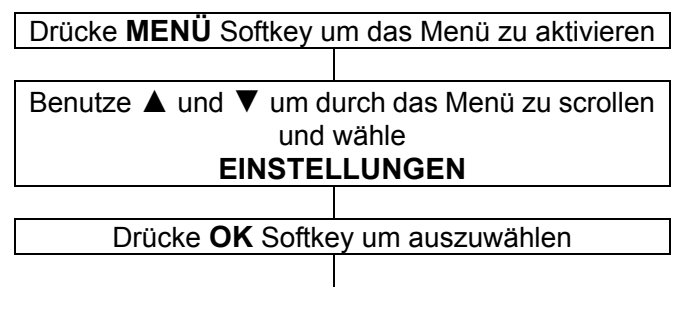

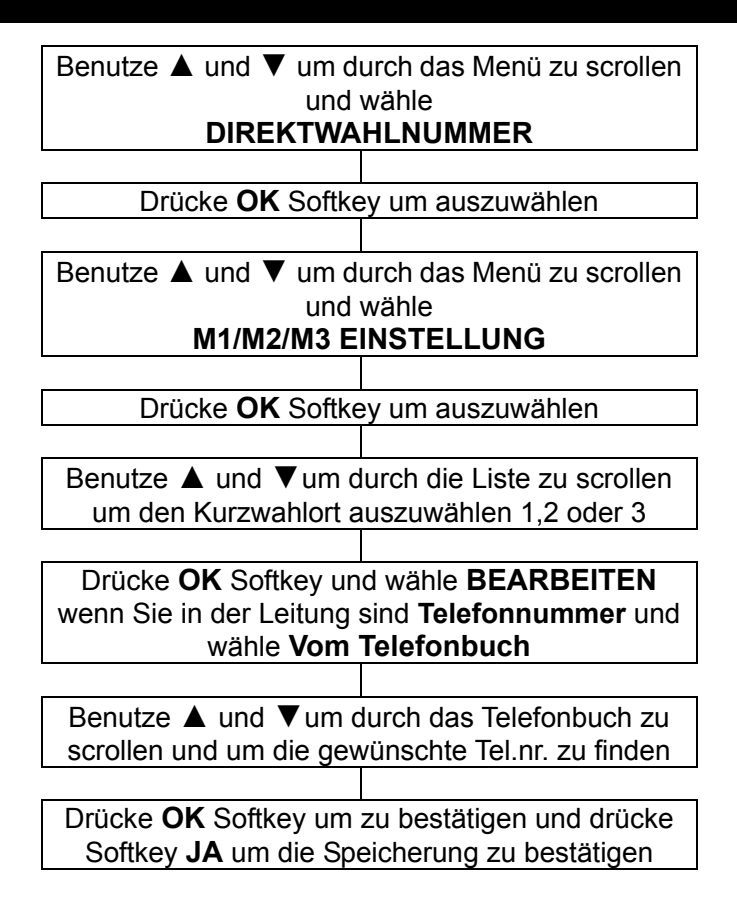

### **Benutzerprofile**

Das Handy wird mit 4 Profilen ausgeliefert. Jedes Profil hat eine Anzahl von Einstellungen, die konfigurierbar sind. Deshalb können Sie ein Profil für verschiedene Kontexte einstellen z.B. Profil im Freien hat ein lauteres Klingeln als normal, Konferenzprofil hat kein Klingeln aber ein Vibrieren bei Empfang etc.

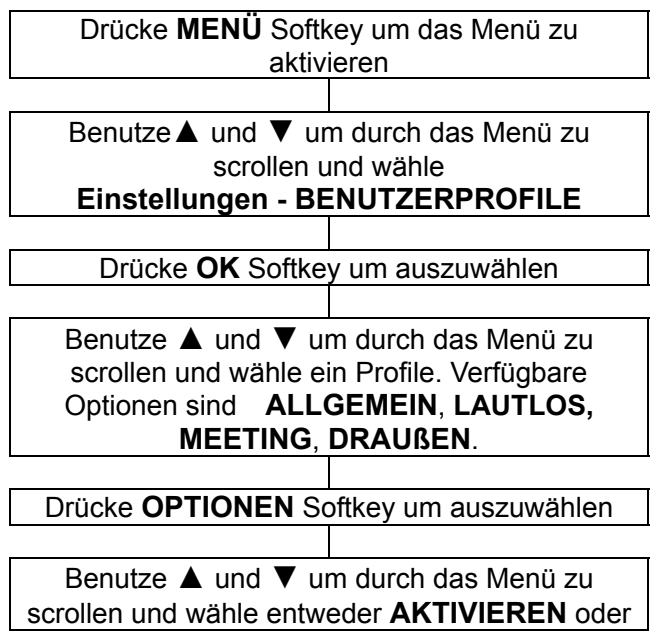

**ANPASSEN**. Wenn Sie wählen **DEFINIEREN** schauen Sie sich unten die Liste der anpassbaren Funktionen an

**Eingehender Anruf:** Für eingehende Anrufe (bis zu 10 Melodien sind verfügbar)

**Klingeltonlautstärke:** Lautstärke für Klingelton

**Nachrichtenton**: Für den Empfang von SMS

**Nachrichtenlautstärke:** Lautstärke beim Erhalt einer SMS

**Alarmton**: 10 Melodien sind verfügbar für die Funktion Alarm

**Alarmlautstärke:** Lautstärke für die Alarmfunktion

**Tastatur:** 4 Möglichkeiten (**Lautlos, Klicken, Ton**  oder **Sprachausgabe**)

**Tastaturlautstärke**: Lautstärke für die Tastenton-Funktion

**Einschalten:** Animation wird angezeigt, wenn Sie Ihr Handy einschalten.

**Ausschalten:** Animation wird angezeigt, wenn Sie Ihr Handy ausschalten.

**Systembenachrichtigung:** Ein/Aus schalten, die Töne für Warnung, Fehler, Warteschaltung, Verbunden.

**Ruftontyp**. Die verfügbaren Optionen sind nur Klingeln, nur Vibration, Vibration und Klingeln, Vibration und dann Klingeln.

**Klingelton**. Die verfügbaren Optionen sind **Einmal Piepton** und **Wiederholung.** 

### **Hintergrund**

Wählen Sie für Standby-Modus aus 10 Bildern aus.

### **Telefoneinstellungen**

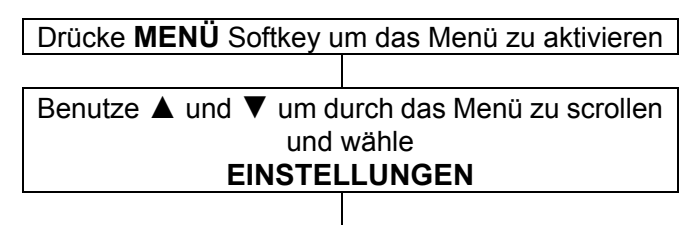

Drücke **OK** Softkey um auszuwählen

Drücke **OK** Softkey und wähle **TELEFON EINSTELLUNGEN**

#### **Uhrzeit und Datum**

Zeitzone einstellen: Wählen Sie Ihre Stadt. Zeit/Datum einstellen: Aktuelle Zeit und Datum mit der

Zifferntastatur eingeben.

#### **Ein- und Ausschaltzeiten festlegen**

Sie können 4 verschiedene Zeiten für das Telefon einstellen die sich automatisch Ein- oder Ausschalten.

#### **Sprache**

Sie können aus 12 Sprachen auswählen.

#### **Bevorzugte Eingabemethode**

Sie können aus 6 Texteingabemethoden auswählen.

#### **LED-Modus**

Sie haben 3 Modi für die LED **AN:** Immer aktivieren **Aus**: Immer ausschalten **Nachtmodus:** Nicht akriv in der Nacht **LCD Hintergrundlicht Helligkeit**: Sie können den Beleuchtungsgrad einstellen mit 4 GHI / 6 NNO

**ZEIT:** Sie können festlegen wie lange es dauern soll, bis der Bildschirmschoner angezeigt wird: 5Sek./15 Sek./30 Sek./1 Minute

### **Netzwerkeinstellungen**

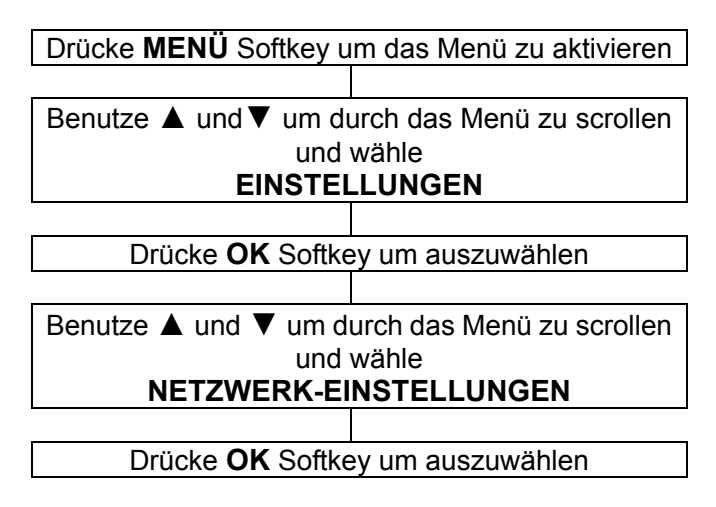

**Neue Suche**: Sucht die erreichbaren Netzwerke **Netz wählen**: Zeigt die gefundenen Netzwerke **Auswahlmodus**: 2 Modi, **Automatisch** und **Manuell**

### **Sicherheitseinstellungen**

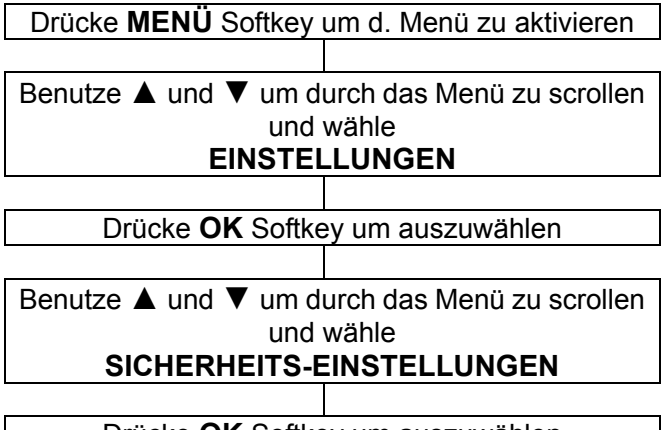

Drücke **OK** Softkey um auszuwählen

Dieses Mobiltelefon erlaubt Ihnen Passwörter einzustellen, die Ihr Telefon vor unbefugter Benutzung schützt.

Die PIN und PIN2 werden mit der SIM-Karte geliefert. Der PIN-Code hilft Ihnen die SIM-Karte vor unbefugtem Gebrauch zu schützen. Der PIN2 wird benötigt, um auf bestimmte Dienste zuzugreifen.

Die PUK und PUK2 kann mit der SIM-Karte geliefert werden. Wenn Sie den PIN-Code dreimal hintereinander falsch eingeben, wird die PUK erforderlich. Wurden diese Codes nicht mitgeliefert, kontaktieren Sie Ihren Dienstanbieter.

#### **SIM Sicherheit SIM Sperre**

Die SIM-Sperre (PIN) kann ein- oder ausgeschaltet werden. Zum Einschalten ist der PIN-Code erforderlich.

#### **Passwort ändern**

Ändern des Passworts für den PIN-Code

#### **Automatische Tastensperre**

Sie können wählen zwischen Tastensperre oder nicht, eingeschaltet nach einer Ruhezeit von entweder 5 Sekunden, 30 Sekunden, 1 Minute oder 5 Minuten.

### **Werkseinstellung wiederherstellen**

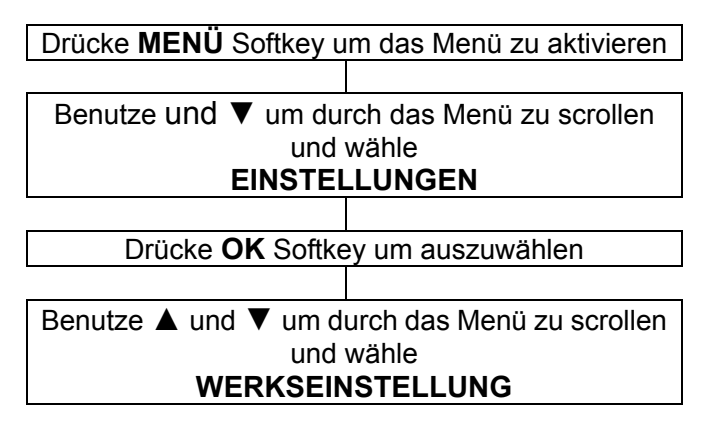

#### **WIEDERHERSTELLEN**

Drücke **OK** Softkey um auszuwählen

Wenn Sie das Handy zurücksetzen, um die ursprünglichen Einstellungen wiederherzustellen, werden alle vom Benutzer ausgewählten Funktionen auf die Werkseinstellung zurückgesetzt.

**Hinweis:** Das Standardpasswort ist 1122; bitte ändern Sie Ihr persönliches Passwort so schnell wie möglich.

### **Kalender**

Sie können den Kalender überprüfen und sich schnell zu einem bestimmten Datum bewegen.

Drücke die Tast ab ▼

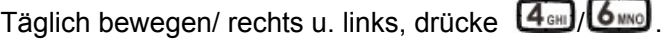

Wöchentlich bewegen/ auf und ab, drücke ▲/▼.

Monatlich bewegen, drücke

Sie können einen Vormerktermin für eine Veranstaltung überprüfen und bearbeiten.

- Ansicht: Veranstaltung überprüfen oder bearbeiten.
- Alles anzeigen: Alle geplanten Veranstaltungen anschauen.
- Ereignis hinzufügen: Neue Veranstaltungen hinzufügen.
- Ereignis löschen: Alle löschen/ bestimmte Veranstaltungen löschen.
- Zum Datum springen: Zum eingestellten Datum springen um die Veranstaltung zu überprüfen oder zu bearbeiten.
- Gehe zu heute: Sie gehen direkt zum heutigen Datum.

### **Rechner**

Es gibt einen Rechner im Telefon, der über die Zifferntastatur bedient wird.

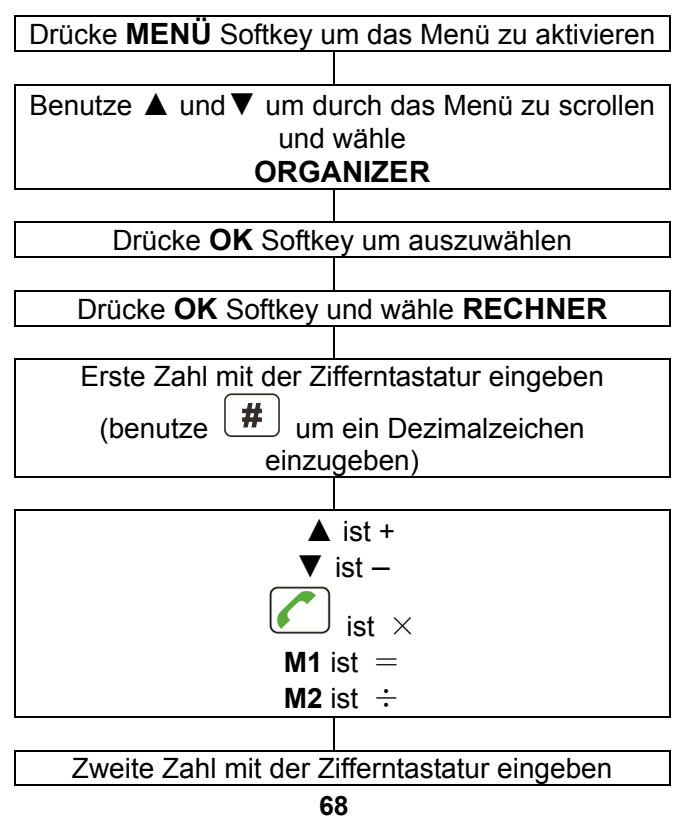

**Hinweis**: Drücke **LÖSCHEN** Softkey um die letzte Zahl zu löschen. Drücke und halte **LÖSCHEN** Softkey um die komplette Anzeige zu löschen.

### **Alarm**

Sie können bis zu 5 Alarme einrichten. Jedes mit folgenden Einstellungen:

Drücken Sie bearbeiten Softkey:

- An/Aus
- Alarmzeit
- Alarmwiederholung: einmal, jeden Tag nach Gewohnheit.
- Schlummern: Wählen Sie von 1 bis 10 Minuten.
- Ruftontyp: nur Klingeln, nur Vibration, Klingel und Vibration
- Wenn ein Alarm klingelt, und Sie schalten es nicht aus oder Schlummer ist an, wird der Alarm wieder nach 4 Minuten klingeln. Das wird noch 3 mal geschehen und danach stoppt der Alarm.

### **Bluetooth**

Dieses Telefon kann im Bereich von 10 Metern mit einer Bluetooth-Vorrichtung verbunden werden.

- Bluetooth-Aktivierung: an/aus
- Sichtbarkeit: an/aus
- Mein Gerät: Der Name des Audiogerätes wird nach dem Koppeln angezeigt.
- Suche Audiogerät: Bluetooth und den Kopfhörer

aktivieren bevor des Menü betreten wird, und dann mit der Suche des Audiogeräts beginnen. Sie werden nach der Eingabe des Passworts für den Kopfhörer gefragt. Und dann können Sie Bluetooth nach dem Koppeln für Gespräche verwenden.

**Hinweis:** Jedes Fabrikat hat ein eigenes Passwort; für Details beziehen Sie sich bitte auf das Bluetooth-Handbuch.

- Mein Name: Gerätename
- Vorgezogen:
- Meine Adresse: Adresse des Telefons
- Audio-Pfad: Im Telefon lassen oder über das Audio-Gerät transferieren.

### **Arbeitsgänge**

In einem Arbeitsgang haben Sie die Möglichkeit Informationen einzugeben (Datum/Stunde, Betreff, Alarm (An, Aus, 5 Min. vorher, 10 Min. vorher, 15 Min. vorher, 30 Min. vorher, Gewohnheit), Wiederholung (Einmal, jeden Tag, Gewohnheit, wöchentlich, monatlich, jährlich), Priorität (Schwach, Hoch, Mittel), Details, Status (unerledígt,erledigt).

Überprüfen Sie alle Arbeitsgänge ob gespeichert oder bearbeitet wie folgt:

- Ansicht: Ansicht der ausgewählten Arbeitsgängedetails
- Hinzufügen: Neue Arbeitsgänge hinzufügen
- Bearbeiten: Arbeitsgänge bearbeiten
- Löschen: Arbeitsgänge löschen
- Überfällige löschen: Überfällige Arbeitsgänge löschen
- Alles löschen: Alle Arbeitsgänge löschen
- Zum Datum springen: Zur Ansicht springen oder bearbeite das gewünschte Datum der Auflistung.
- Ansicht unvollendet: Alle unvollendeten Dateien anzeigen
- en vKalender: Senden Sie den Arbeitsgang mit einer Nachricht, Bluetooth, oder speichern Sie es in einem Ordner.
# **OPTIONALES ZUBEHÖR**

### **Stoppuhr**

Es gibt zwei Zeitmessungs-Funktionen:

- Zeitmessung teilen: Maximal 20 Zeitmessungs-Teilungen für jede Aufzeichnung.
- Rundenzeitmessung: Maximal 20 Runden Zeitmessung für jede Aufzeichnung.
- Aufzeichnungen anzeigen: Eingeben um die Zeitmessungs-Aufzeichnungen zu überprüfen.

Um die Stoppuhr zu löschen, drücke zuerst STOP und dann drücke RÜCKSTELLUNG Taste um es zu löschen.

Kabelkopfhörer mit Mikrofon und Abruf erhaltener Anrufe mit einem Tastendruck.

• Bluetooth Kopfhörer

# **PROBLEMLÖSUNGEN**

### **Telefon läßt sich nicht einschalten**

• Prüfen ob der Akku eingelegt wurde und ob er richtig eingelegt wurde.

### **Nichts erscheint auf der Anzeige**

- Prüfen ob das Handy eingeschaltet ist.
- Prüfen ob Akku und SIM richtig eingelegt wurden.

#### **Anzeige ist gesperrt, wenn das Telefon eingeschaltet ist**

• PUK zur Entriegelung der SIM-Karte eingeben.

#### **Kein Signalsymbol wird angezeigt**

- Es besteht keine Verbindung zum Netzwerk. Gehen Sie an verschiedene Stellen, um zu versuchen, einen Bereich mit Empfang zu finden
- Setzen Sie sich mit Ihrem Serviceanbieter in Verbindung.

### **Mitteilung, die besagt, daß eine Funktion nicht möglich ist**

• Möglicherweise bietet Ihr Serviceanbieter diese Funktion nicht an, oder Sie müssen diesen Service abonnieren. Setzen Sie sich mit dem Serviceanbieter in Verbindung.

### **Keine Anzeige während der Aufladung**

• Die Akkuladung ist sehr niedrig. Bitte warten Sie ein paar Minuten.

#### **Es erscheint die Mitteilung 'SIM einlegen' oder 'Eingeschränkter Service'**

# **PROBLEMLÖSUNGEN**

• Prüfen Sie ob die SIM-Karte richtig eingelegt wurde.

#### **Die Batterie entlädt sich sehr schnell oder kann überhaupt nicht aufgeladen werden.**

- Akku für 4 Stunden aufladen
- Legen Sie das Telefon richtig in das Aufladegerät ein, oder schließen Sie das Aufladegerät richtig an. Anschlußoberflächen des Handys und des Aufladegeräts mit einem weichen, trockenen Tuch reinigen.
- Legen Sie einen neuen Akku ein.

### **Netzwerkverbindung nicht möglich**

- Das Signal ist entweder zu schwach, oder es liegen Funkstörungen vor.
- Wurde die SIM-Karte falsch eingelegt oder ist sie beschädigt? Falls die SIM-Karte beschädigt ist, so bitten Sie Ihren Serviceanbieter um Ersatz.

### **Kann keinen Anruf tätigen**

- Ist die SIM-Karte für das Netzwerk registriert?
- Ist die Anrufsperrung für ausgehende Gespräche eingeschaltet?
- Vielleicht gibt es Problem mit dem Netzwerk, rufen Sie Ihren Serviceanbieter an.
- Prüfen Sie die Serviceanbieternummer, Ortsbereichnummer oder NMC Nummer (siehe Handy Einstellungen).

### **Kann kein Gespräch annehmen**

# **PROBLEMLÖSUNGEN**

- Ist die Anrufsperrung für eingehende Gespräche eingeschaltet?
- Ist die Anrufumleitung eingeschaltet?

#### **Die Tasten scheinen gesperrt zu sein**

- Das Telefon aus und dann einschalten.
- Tastensperre entsperren.

#### **Anrufernummer wird nicht angezeigt**

- Vergewissern Sie sich, ob Sie über den Anrufer ID Service verfügen. Setzen Sie sich mit Ihrem Serviceanbieter in Verbindung.
- Vielleicht unterdrückt der Anrufer seine Details.
- Lassen Sie das Telefon ein paar mal klingeln, vielleicht verzögert sich der Empfang der Anrufer ID Information.

### **Probleme die noch nicht aufgeziegt wurde**

- Gehen Sie die Bedienungsanleitung durch.
- Ein- und Ausschalten. Schauen Sie ob das Problem weiterhin besteht.

# **SICHERHEITSINFORMATIONEN**

### **Allgemeines**

Nur das Netzgerät verwenden, das zusammen mit dem Gerät geliefert wurde.

Nur die mitgelieferten, zugelassenen, aufladbaren Akkus verwenden.

Weder das Handy noch die Basisstation öffnen (es sei denn, Sie müssen den Akku des Handys wechseln). Setzen Sie sich wegen aller Reparaturen mit unserem telefonischen Hilfsdienst in Verbindung.

Akkus niemals im Feuer entsorgen. Es besteht akute Explosionsgefahr, oder es können toxische Chemikalien freigesetzt werden.

Wenn Sie sicher sind, daß Sie das Telefon mehr als einen Monat lang nicht benutzen, so nehmen Sie bitte die Akkus heraus.

### **Reinigung**

Säubern Sie das Telefon mit einem weichen Tuch. Halten Sie die Aufladekontakte des Handys und der Basisstation stets sauber. Niemals Politur oder Reinigungsmittel verwenden, Sie könnten den Oberflächenabschluß oder die inneren elektrischen Teile beschädigen.

# **SICHERHEITSINFORMATIONEN**

### **Umwelt**

Niemals direkter Sonneneinstrahlung aussetzen. Stets sicher gehen, daß alle Oberflächen des Telefons frei luftzugänglich sind.

Keine Produktteile unter Wasser halten und nicht in feuchter bzw. nasser Umgebung verwenden, z.B. im Badezimmer.

Das Produkt keiner Brandgefahr oder anderen Gefahrensituationen aussetzen.

Das Telefon ist für den Betrieb in einem

Temperaturbereich von -20°C bis 60°C ausgelegt.

### **Gebrauch**

In Kurzfassung, lesen Sie die Richtlinien gut durch. Das Nichtbefolgen kann gefährlich oder ungesetzlich sein.

#### SICHER EINSCHALTEN

Schalten Sie das Gerät nicht ein, wenn die Benutzung von einem drahtlosen Telefon nicht gestattet ist oder wenn sich dadurch Störungen oder Gefahren ergeben könnten.

### VERKEHRSSICHERHEIT GEHT VOR

Halten Sie alle Vorort geltenden Gesetze ein. Halten Sie beim Fahren Ihres Fahrzeuges stets die Hände frei. Ihr wichtigster Gedanke beim Fahren sollte der Verkehrssicherheit gelten.

# **SICHERHEITSINFORMATIONEN**

### **STÖRUNGEN**

Allen drahtlosen Geräten könnten Störungen unterliegen, die sich auf die Leistung auswirken.

IN KRANKENHÄUSERN AUSSCHALTEN

Alle Einschränkungen befolgen. Gerät in der Nähe von medizinischen Geräten ausschalten.

IN FLUGZEUGEN AUSSCHALTEN

Alle Einschränkungen befolgen. Drahtlose Geräte können Störungen im Flugzeug verursachen.

BEIM TANKEN AUSSCHALTEN

Gerät nicht an der Zapfsäule oder auch nicht in der Nähe von Kraftstoffen und Chemikalien benutzen.

AUSSCHALTEN IN DER NÄHE VON SPRENGUNGEN

Alle Einschränkungen befolgen. Das Gerät nicht benutzen während des Ablaufes einer Sprengung.

SENSIBEL BENUTZEN

Nur in normaler Position, wie in den Produktunterlagen beschrieben, benutzen.

**SICHERHEITSKOPIEN** 

Denken Sie daran, Sicherheitskopien zu machen. Bewahren Sie eine schriftliche Aufzeichnung aller wichtigen Informationen auf.

**AUFLADEN** 

Während der Aufladens, Telefon nicht benutzen

# **HÖRGERÄTINFORMATION**

Einige Telefone sind für die Kompatibilität mit Hörgeräten angepasst. Wenn auf der Schachtel Ihres jeweiligen Models 'Für Hörgeräte klassifiziert' aufgedruckt ist, gelten folgende Erklärungen. Bei der Nutzung einiger Mobiltelefone in der Nähe von Hörgeräten (Schwerhörigkeit und Cochlea-Implantate), kann beim Anwender ein Summen, Brummen, Rauschen oder wimmerndes Geräusch auftauchen. Einige Hörgeräte sind unempfindlicher gegenüber diesen Störgeräuschen und auch Telefone variieren in der Quantität ihrer erzeugenden Störungen. Die drahtlose Telefonindustrie hat Bewertungen für einige ihrer Mobiltelefone entwickelt, um Trägern von Hörgeräten bei der Suche nach Telefonen, die kompatibel mit ihren Hörgeräten sind, zu unterstützen. Nicht alle Telefone wurden bewertet. Telefone die bewertet wurden, haben die Bewertung auf der Schachtel oder auf einem Etikett auf der Schachtel. Die Bewertungen sind keine Garantie. Ergebnisse sind abhängig von dem Hörgerät des Benutzers und vom Grad der Schwerhörigkeit. Wenn Ihr Hörgerät anfällig für Störungen ist , sind Sie vielleicht nicht in der Lage das Telefon erfolgreich einzusetzen. Testen Sie das Telefon mit Ihrem Hörgerät, daß ist der beste Weg um es für Ihre Bedürfnisse zu bewerten.

## **NETZWERKSERVICES**

Um das Telefon benutzen zu können, benötigen Sie den Service eines Servicebetreibers. Viele Funktionen dieses Geräts hängen von den Funktionen des Mobilfunknetzes ab. Diese Netzdienste sind unter Umständen nicht in allen Netzen verfügbar, oder Sie müssen möglicherweise spezielle Vereinbarungen mit Ihrem Dienstanbieter treffen um auf die Netzdienste zugreifen zu können. Ihr Netzanbieter muß Ihnen unter Umständen zusätzliche Instruktionen zur Nutzung geben und welche Kosten anfallen. Einige Netzwerke könnten Einschränkungen haben, die die Nutzung des Netzdienstes beeinträchtigen könnten. Zum Beispiel könnte es sein, daß einige Netze sprachabhängige Zeichen und Dienste nicht unterstützen.

Ihr Serviceanbieter hat möglicherweise gewünscht, daß einige Funktionen an Ihrem Gerät gesperrt oder deaktiviert wurden. Ist dies der Fall, wird es nicht im Gerätemenü angezeigt. Ihr Gerät kann ebenfalls besonders konfiguriert sein. Diese Konfiguration kann zu Abweichungen bei den Menübezeichnungen, Menüanweisungen und bei Symbolen führen. Kontaktieren Sie Ihren Dienstanbieter für weitere Informationen.

## **GARANTIE**

Von dem Zeitpunkt, an dem Sie Ihr Geemarc Produkt erwerben, übernimmt Geemarc zwei Jahre Garantie. Alle Reparaturen und Ersatzteile (nach unserem Ermessen) sind innerhalb dieser Zeit kostenfrei. Sollte mit Ihrem Geemarc Produkt ein Problem auftreten, kontaktieren Sie bitte unsere Hotline oder besuchen Sie unsere Webseite unter www.geemarc.com. Die Garantie umfasst keine Unfälle, Fahrlässigkeit oder Bruchschäden an allen Teilen. Das Produkt darf nur von autorisierten Geemarc-Vertretern repariert werden. Die Geemarc Garantie beschränkt auf keinen Fall Ihre Rechte.

WICHTIG: IHR KASSENBON IST TEIL IHRER GARANTIE UND MUSS IM FALL EINES GARANTIEANSPRUCHS VORGELEGT WERDEN.

Bitte nehmen Sie zur Kenntnis: Die Garantie gilt nur für Deutschland

**ERKLÄRUNG:** Geemarc Telecom SA erklärt hiermit, dass dieses Produkt gemäß den erforderlichen Vorgaben und anderer wichtiger Bestimmungen der Radio- und Telekommunikations-Endgeräte-Bestimmungen 1999/5/EEC und im Besonderen der Artikel 3 Absatz 1a, 1b und Absatz 3 hergestellt wurde. Das Telefon funktioniert nicht, wenn der Netzstrom weniger als 18 mA beträgt.

*Die Konformitätserklärung kann eingesehen werden unter www.geemarc.com*

## **GARANTIE**

**Stromversorgung**: Der Apparat ist nur für eine Stromversorgung von 230V 50 Hz geeignet. (Eingestuft als "gefährliche Spannung" gemäß der Norm EN60950).Der Apparat hat keinen eingebauten AN-/Aus-Schalter. Zur Unterbrechung der Stromversorgung schalten Sie entweder das Hauptversorgungsnetz ab oder ziehen Sie den Netzstecker heraus. Wenn Sie den Apparat installieren, vergewissern Sie sich bitte, dass der Hauptschalter gut zugänglich ist.

## **RECYCLINGANWEISUNGEN**

Der elektronische und elektrische Abfall sollte nach seiner Nutzungsdauer an Ort und Stelle auf bestem Wege recycelt werden.

Wenn dieses Produkt defekt ist, werfen Sie es bitte nicht in Ihren Hausmüll. Bitte nutzen Sie eine der folgenden Entsorgungsmöglichkeiten:

- Entfernen Sie die Batterien und werfen Sie diese in einen geeigneten Rücknahmecontainer. Geben Sie das Produkt bei einer Altgerätesammelstelle ab.
- Oder geben Sie das alte Produkt dem Händler zurück. Beim Kauf eines neuen Gerätes sollte der Händler das Altgerät annehmen.

Wenn Sie sich an diese Anweisungen halten, stellen Sie den Schutz der Gesundheit und Umwelt sicher.

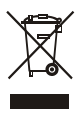

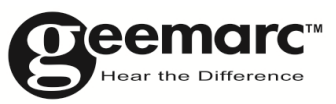

Für Produktunterstützung und Hilfe besuchen Sie unsere Webseite auf www.geemarc.com/de kontakt@geemarc.com

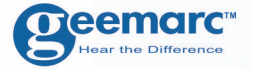

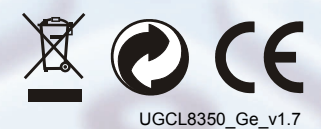

### **geemarc** UNITED KINGDOM

5 Swallow Court Swallowfields Welwyn Garden City Hertfordshire, AL7 1SB For product support. 01707384438

www.geemarc.com

**O**eemarc **FRANCE** 

**84** 

Parc de l'Etoile 2, rue Galilée 59791 **GRANDE SYNTHE CEDEX** TEL. SERVICE APRES VENTE. 03 28 58 75 99

www.geemarc.com